**Oracle® Java Composite Application Platform Suite 6.3 Release Notes**

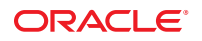

Part No: 821–2528 December 2011

Copyright © 2009, 2011, Oracle and/or its affiliates. All rights reserved.

This software and related documentation are provided under a license agreement containing restrictions on use and disclosure and are protected by intellectual property laws. Except as expressly permitted in your license agreement or allowed by law, you may not use, copy, reproduce, translate, broadcast, modify, license, transmit, distribute, exhibit, perform, publish or display any part, in any form, or by any means. Reverse engineering, disassembly, or decompilation of this software, unless required by law for interoperability, is prohibited.

The information contained herein is subject to change without notice and is not warranted to be error-free. If you find any errors, please report them to us in writing.

If this is software or related documentation that is delivered to the U.S. Government or anyone licensing it on behalf of the U.S. Government, the following notice is applicable:

U.S. GOVERNMENT RIGHTS. Programs, software, databases, and related documentation and technical data delivered to U.S. Government customers are "commercial computer software" or "commercial technical data" pursuant to the applicable Federal Acquisition Regulation and agency-specific supplemental regulations. As such, the use, duplication, disclosure, modification, and adaptation shall be subject to the restrictions and license terms set forth in the applicable Government contract, and, to the extent applicable by the terms of the Government contract, the additional rights set forth in FAR 52.227-19, Commercial Computer Software License (December 2007). Oracle America, Inc., 500 Oracle Parkway, Redwood City, CA 94065.

This software or hardware is developed for general use in a variety of information management applications. It is not developed or intended for use in any inherently dangerous applications, including applications that may create a risk of personal injury. If you use this software or hardware in dangerous applications, then you shall be responsible to take all appropriate fail-safe, backup, redundancy, and other measures to ensure its safe use. Oracle Corporation and its affiliates disclaim any liability for any damages caused by use of this software or hardware in dangerous applications.

Oracle and Java are registered trademarks of Oracle and/or its affiliates. Other names may be trademarks of their respective owners.

Intel and Intel Xeon are trademarks or registered trademarks of Intel Corporation. All SPARC trademarks are used under license and are trademarks or registered trademarks of SPARC International, Inc. AMD, Opteron, the AMD logo, and the AMD Opteron logo are trademarks or registered trademarks of Advanced Micro Devices. UNIX is a registered trademark of The Open Group.

This software or hardware and documentation may provide access to or information on content, products, and services from third parties. Oracle Corporation and its affiliates are not responsible for and expressly disclaim all warranties of any kind with respect to third-party content, products, and services. Oracle Corporation and its affiliates will not be responsible for any loss, costs, or damages incurred due to your access to or use of third-party content, products, or services.

# **Contents**

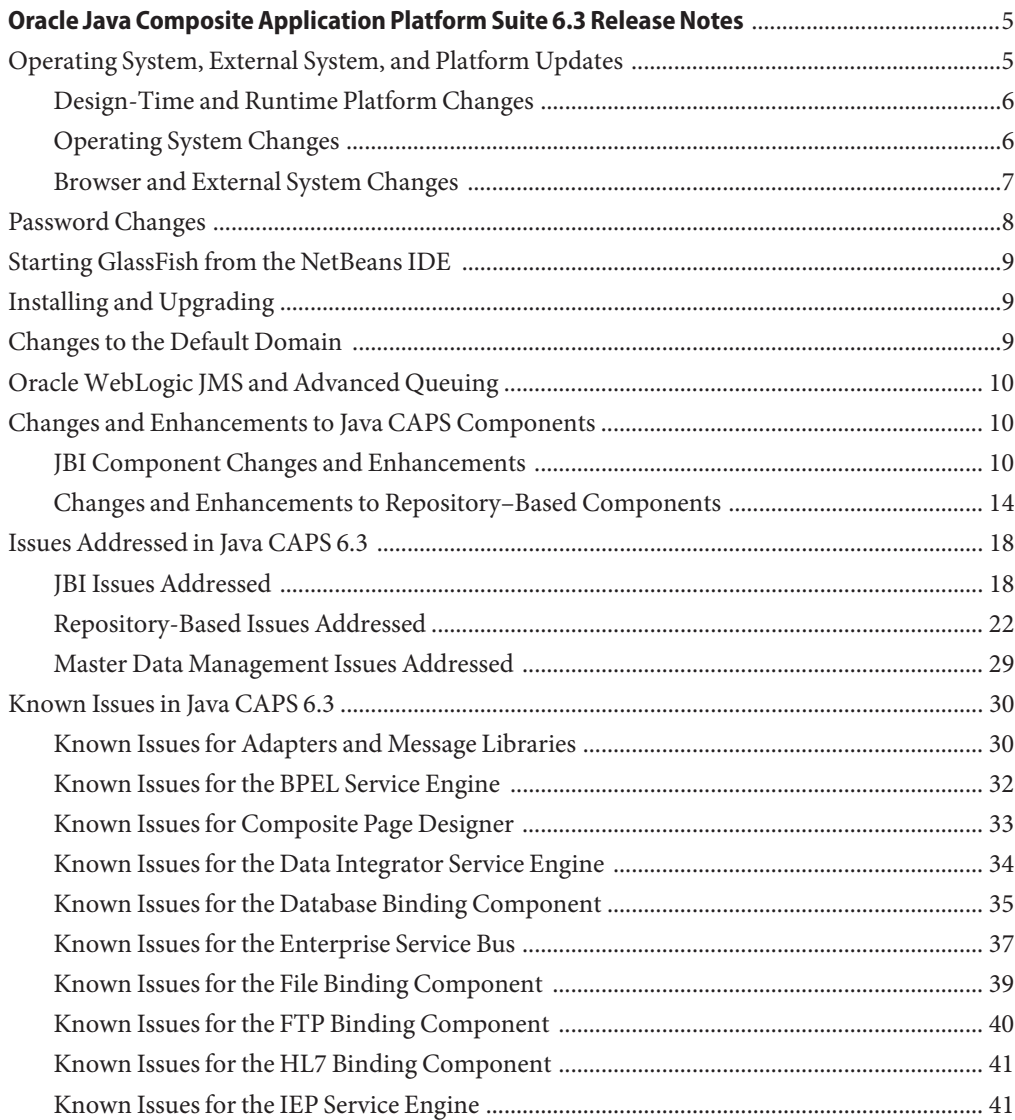

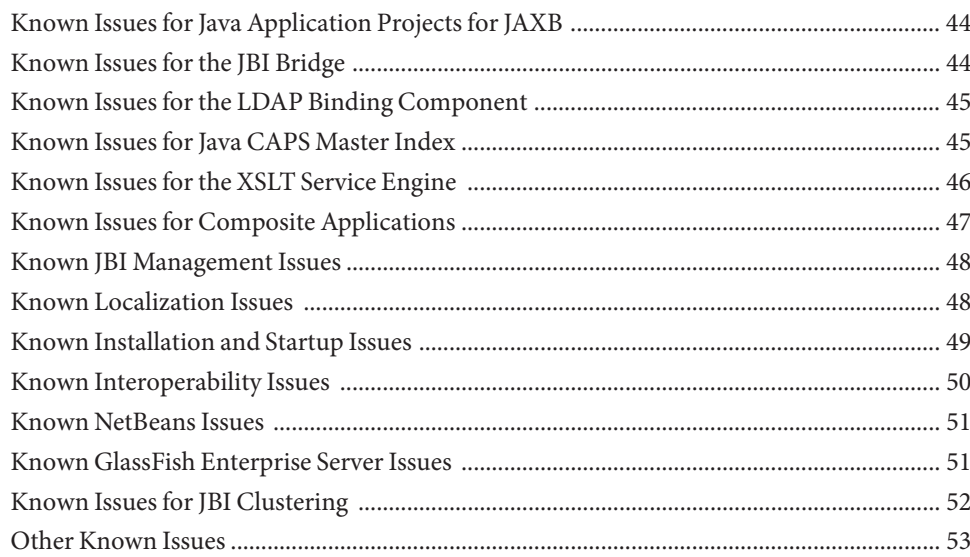

# <span id="page-4-0"></span>Oracle Java Composite Application Platform Suite 6.3 Release Notes

Oracle Java Composite Application Platform Suite (Java CAPS) combines technologies from Oracle to form a modular and pluggable business integration platform that supports the complete spectrum of service integration requirements. Java CAPS includes repository-based core components and Adapters along with JBI Service Engines and Binding Components, giving you more options and greater flexibility in designing your composite applications. It uses NetBeans as the visual development environment, and the applications you create are deployed on the GlassFish Enterprise Server. This combination allows you to develop custom composite applications, Java EE applications, web applications, mobile applications, and web services using Java EE, JBI, and repository-based components.

The changes for this release are described in the following topics:

- ["Starting GlassFish from the NetBeans IDE" on page 9](#page-8-0)
- ["Installing and Upgrading" on page 9](#page-8-0)
- ["Changes to the Default Domain" on page 9](#page-8-0)
- ["Oracle WebLogic JMS and Advanced Queuing" on page 10](#page-9-0)
- ["Changes and Enhancements to Java CAPS Components" on page 10](#page-9-0)
- ["Issues Addressed in Java CAPS 6.3" on page 18](#page-17-0)
- ["Known Issues in Java CAPS 6.3" on page 30](#page-29-0)

To access all the Java CAPS documentation in HTML and PDF format, go to the [Java CAPS](http://www.oracle.com/technetwork/documentation/java-caps-193455.html) [Documentation](http://www.oracle.com/technetwork/documentation/java-caps-193455.html) page on the Oracle Technology Network.

### **Operating System, External System, and Platform Updates**

Java CAPS 6.3 supports newer versions of NetBeans and GlassFish Enterprise Server. In addition, release 6.3 provides support for new operating systems and external systems.

<span id="page-5-0"></span>The following sections list the newly supported systems and platforms:

- "Design-Time and Runtime Platform Changes" on page 6
- "Operating System Changes" on page 6
- ["Browser and External System Changes" on page 7](#page-6-0)

For a complete list of supported operating systems and external systems, see ["Java CAPS 6.3](http://www.oracle.com/pls/topic/lookup?ctx=&id=JCAPSINSTALLinst_support_os_r) Supported Operating Systems" in *[Planning for Oracle Java CAPS 6.3 Installation](http://www.oracle.com/pls/topic/lookup?ctx=&id=JCAPSINSTALLinst_support_os_r)* and ["Java](http://www.oracle.com/pls/topic/lookup?ctx=&id=JCAPSINSTALLinst_support_extsys_r) [CAPS 6.3 Components and Supported External Systems" in](http://www.oracle.com/pls/topic/lookup?ctx=&id=JCAPSINSTALLinst_support_extsys_r) *Planning for Oracle Java CAPS 6.3 [Installation](http://www.oracle.com/pls/topic/lookup?ctx=&id=JCAPSINSTALLinst_support_extsys_r)* .

# **Design-Time and Runtime Platform Changes**

This release of Java CAPS uses the following versions of NetBeans and GlassFish:

- NetBeans IDE 6.9
- GlassFish Enterprise Server 2.1.1 patch 9

The supported JDK versions are 1.6.0\_20 or later. For JDK version information for specific platforms, see ["Java CAPS 6.3 Supported JDK Versions" in](http://www.oracle.com/pls/topic/lookup?ctx=&id=JCAPSINSTALLinst_support_jdk_r) *Planning for Oracle Java CAPS 6.3 [Installation](http://www.oracle.com/pls/topic/lookup?ctx=&id=JCAPSINSTALLinst_support_jdk_r)* .

# **Operating System Changes**

This release of Java CAPS provides new support for the following operating systems:

#### **Design-Time**

- Microsoft Windows 7 (32 bit)
- Red Hat Enterprise Linux Server 5.5 (32 and 64 bit)

#### **Runtime**

Microsoft Windows Server 2008 R2 (OS: 64 bit; JVM: 32 and 64 bit)

**Note –** 64–bit OS with 64–bit JVM is not supported on the cluster profile.

- Microsoft Windows 7
- Solaris 10 SPARC Update 4 or later (OS: 64 bit; JVM: 64 bit)
- Solaris 9 SPARC Update 9 or later (OS: 64; JVM: 64 bit)
- Red Hat Enterprise Linux Server 5.5 (OS: 64 bit; JVM: 64 bit)
- IBM AIX 6.1 (TL2 or later) (OS: 64 bit; JVM: 32 bit)
- IBM AIX 6.1 (TL2 or later) (OS: 64 bit; JVM: 64 bit)
- <span id="page-6-0"></span>SUSE Linux Enterprise Server 10 SP1 or later (OS: 64 bit; JVM: 32 bit)
- SUSE Linux Enterprise Server 11 (OS: 64 bit; JVM: 64 bit)
- SUSE Linux Enterprise Server 11 (OS: 32 bit; JVM: 32 bit)

#### **No Longer Supported**

- Apple Mac OS X
- OpenSolaris
- Windows Vista
- Windows Server 2000

# **Browser and External System Changes**

This release of Java CAPS adds support for the following browsers and external systems:

- Firefox 3.5.2 for accessing all Java CAPS browser components
- Internet Explorer 8.0 for accessing all Java CAPS browser components
- The following LDAP servers for user management and for the LDAP Binding Component, LDAP Adapter, and Worklist Manager Service Engine):
	- Oracle Internet Directory 11.1.1.3
	- Oracle Virtual Directory 11.1.1.3
	- Open Directory Server 1.2
	- Microsoft Active Directory 2008
- The following database platforms for the Database Binding Component, IEP Service Engine, BPEL Service Engine, Worklist Manager Service Engine, Business Process Manager, both versions of Master Index, and corresponding database Adapters):
	- Oracle database 11*g* (11.2.0.2)
	- Microsoft SQL Server 2008 and 2008 R2 (not for all Service Engines)

**Note –** For information on requirements and limitations, see ["Java CAPS 6.3](http://www.oracle.com/pls/topic/lookup?ctx=&id=JCAPSINSTALLinst_support_extsys_r) [Components and Supported External Systems" in](http://www.oracle.com/pls/topic/lookup?ctx=&id=JCAPSINSTALLinst_support_extsys_r) *Planning for Oracle Java CAPS 6.3 [Installation](http://www.oracle.com/pls/topic/lookup?ctx=&id=JCAPSINSTALLinst_support_extsys_r)* .

- DB2 Universal Database 9.7 (Database Binding Component and DB2 Adapter only)
- Sybase 15 (Database Binding Component and Sybase Adapter only)
- WebSphere MQ 7.0.1.2 with fix APAR IC68653 for WebSphere MQ (version 5.3 is no longer supported)
- OpenSSO 8 patch 2 and later for the HTTP Binding Component (Access Manager 7.1.1 is no longer supported)
- Oracle Applications R12 for the Oracle Application Adapter
- <span id="page-7-0"></span>DataDirect 4.2 driver for Oracle, SQL Server, and DB2 databases
- OpenSSO Web Services Security (WSS) Agent for the HTTP Adapter
- HIPAA version 5010 messaging
- Informix V11 for the Informix Adapter
- SWIFT 2010 message support and SWIFT 2010 certification
- SAP 6.0 for the SAP ALE and BAPI Adapters
- SAP JCo 3.0.2 64-bit
- Siebel 7.7 for the Siebel EAI Adapter
- WebLogic 11.1.1.3 and Oracle Advanced Queue 11.1.1.3
- UN/EDIFACT versions 3 and 4, Directory D.03A

### **Password Changes**

Java CAPS 6.3 no longer provides default administrator and master passwords for GlassFish server. You need to specify these passwords manually, adhering to Oracle security standards. The passwords must contain:

- Eight or more characters
- One or more numeric digits
- One or more lowercase characters
- One ore more uppercase characters

For the Repository-based Java CAPS Installer and Enterprise Manager, the default user name and password remain the same (admin and adminadmin, respectively), but you should not use this default user in production. Instead, create a new user in User Management for production.

**Note –** For AIX installations, you must use the previous master password **changeit** when installing Java CAPS. Due to this issue, the command-line installer cannot be used in AIX environments; you can install Java CAPS using the GUI or silent CLI installation.

After installing in AIX, you can change the master password. For more information about this issue and changing the password, see issue 6628170 at [http://download.oracle.com/docs/](http://download.oracle.com/docs/cd/E19159-01/820-3530/abpbc/index.html) [cd/E19159-01/820-3530/abpbc/index.html](http://download.oracle.com/docs/cd/E19159-01/820-3530/abpbc/index.html).

This change also means that the password file that was previously created during installation for the master password is no longer created. See Starting GlassFish from the NetBeans IDE for more information.

# <span id="page-8-0"></span>**Starting GlassFish from the NetBeans IDE**

With the password changes above, the master password is no longer automatically saved. This means that when you start the GlassFish server from NetBeans, you need to specify the master password in order for the server to start. If you do not specify the password within a specific time, the startup process times out. You can save the master password for a domain, which eliminates the need to enter the password each time you start the server. This is not recommended for production environments.

To save the master password, run the asadmin command change-master-password with the --savemasterpassword=true option. For example:

```
asadmin> change-master-password --domaindir C:\JavaCAPS63\appserver\domains\
--savemasterpassword=true domain1
```
# **Installing and Upgrading**

For this release, the names of the installation executable files have changed to include the name of the operating system. For example, the new name for the Windows file is JavaCAPS-Windows.exe and the name for the Solaris file is JavaCAPS-Solaris.bin.

There are two paths to upgrade the Repository-based Java CAPS components from previous versions of release 6. In the first method, you install Java CAPS 6.3, export all projects from the older release 6 environment, and then import them into the new 6.3 environment. In the second method, you install Java CAPS 6.3, install a patch to update the older release 6 Repository, and then connect to the older Repository from the Java CAPS 6.3 environment. With the second option, you have a side-by-side installation, but you do not use the new Repository. Instead you continue to use the existing upgraded Repository.

The patch to upgrade the Repository is included on your installation media in patches/patches\_ml.zip. The patch file is named 6946084-01-REP.zip. For full upgrade instructions, see *[Upgrading to Oracle Java CAPS 6.3](http://www.oracle.com/pls/topic/lookup?ctx=&id=JCAPSUPGRD)*.

# **Changes to the Default Domain**

On the Servers window of the NetBeans IDE, the default domain created by default by the Java CAPS installation is no longer automatically added under the Servers node. It needs to be added manually. For information and instructions, see ["Adding the GlassFish Server to the NetBeans](http://www.oracle.com/pls/topic/lookup?ctx=&id=JCAPSINSTGUIgknen) IDE" in *[Using the Oracle Java CAPS 6.3 Installation GUI](http://www.oracle.com/pls/topic/lookup?ctx=&id=JCAPSINSTGUIgknen)*.

# <span id="page-9-0"></span>**OracleWebLogic JMS and Advanced Queuing**

This release includes support for Oracle WebLogic JMS and Advanced Queueing for Repository-based Java CAPS components. You can monitor and manage messages contained in WebLogic and Advanced Queueing topics and queues through the Enterprise Manager. For information on installing and configuring support for WebLogic JMS and Advanced Queueing, see *[Using the Oracle Java CAPS 6.3 Installation GUI](http://www.oracle.com/pls/topic/lookup?ctx=&id=JCAPSINSTGUI)* or *[Using the Oracle Java CAPS 6.3](http://www.oracle.com/pls/topic/lookup?ctx=&id=JCAPSINSTCLI) [Installation CLI](http://www.oracle.com/pls/topic/lookup?ctx=&id=JCAPSINSTCLI)*. You can either install support during the Java CAPS installation, or you can install it at a later time using asadmin commands.

Additional information for using JMSJCA with WebLogic and Advanced Queueing can be found in your Java CAPS installation at

*JavaCAPS\_Home*\appserver\addons\caps\readme\sun-jms-adapter-readme.html. Sample projects with instructions for integrating with both WebLogic JMS and Advanced Queueing are on the Java CAPS sample site, <http://java.net/projects/javacaps-samples/pages/Home>, under Oracle JMS.

# **Changes and Enhancements to Java CAPS Components**

The changes listed in the following sections provide enhanced functionality to the products or address issues in such a way that affects general usability of the components.

- "JBI Component Changes and Enhancements" on page 10
- ["Changes and Enhancements to Repository–Based Components" on page 14](#page-13-0)

For a list of additional fixes to existing issues, see ["Issues Addressed in Java CAPS 6.3" on](#page-17-0) [page 18.](#page-17-0)

# **JBI Component Changes and Enhancements**

Java CAPS includes the following new JBI features and components in this release. In addition, GlassFish clustering is supported for JBI components in Java CAPS 6.3; clustering support does not extend to Repository-based applications.

#### **New JBI Components**

The following components were added to Java CAPS for this release.

■ COBOL Copybook Encoder

This new component is a fixed-length field-based encoder that provides the tools you need to define and test COBOL Copybook encodings as well as provide runtime support for the encoders.

**Email Binding Component** 

This new component supports configuration and connection to email servers within a JBI environment, allowing email messages to be sent from and received by a Java CAPS application. It supports POP3, IMAP, and SMTP.

■ HL7 Binding Component

This new component allows Java CAPS applications to establish and maintain connections with HL7 v2 messaging systems, manage message enveloping and routing, and perform message validations.

■ Rest Binding Component

This new components provides external connectivity for REST over HTTP, which allows external systems to invoke RESTful web services hosted by Java CAPS and allows Java CAPS to invoke external RESTful web services.

■ POJO Server Engine

This new component allows you to define business logic in Java (as Plain Old Java Objects) and then deploy those business objects in a Java CAPS application, providing a simple and flexible method for using Java in integration applications.

■ Worklist Manager Service Engine

This new component allows you to define manual tasks to be inserted into an otherwise automated workflow, such as a BPEL process, and to then manage and monitor the handling of any generated tasks.

#### **Discontinued JBI Components**

Support for the Data Mashup Service Engine is discontinued in Java CAPS 6.3.

#### **Changes to Existing JBI Components**

The following sections describe changes to existing JBI components from the previous release of Java CAPS.

#### **Database Binding Component Enhancements**

The following enhancements were made to the Database Binding Component for this release:

■ The Database BC accepts timestamps in the XSD format (yyyy-MM-dd'T'hh:mm:ss:SSS).

#### **BPEL Service Engine Enhancements**

The following enhancements were made to the BPEL SE for this release:

- Exceptions defined in referenced resources can be selected from a fault name selector instead of needing to be typed in manually [\(NetBeans Issue 173313\)](http://netbeans.org/bugzilla/show_bug.cgi?id=173313).
- The BPEL SE can initiate a transaction context (TX) even when the BPEL SE does not have persistence enabled. To support this, a new optional attribute named atomicTxType was added to the BPEL process element [\(NetBeans Issue 169664\)](http://netbeans.org/bugzilla/show_bug.cgi?id=169664).
- A new Java function in the BPEL menu of the Mapper allows you to call the classes and methods of your project JAR files and referenced resources.
- Validation for the doXslTranform function checks that the specified XSL file can be found [\(NetBeans Issue 163856\)](http://netbeans.org/bugzilla/show_bug.cgi?id=163856).
- You can navigate to EJB modules from partner links in a BPEL process [\(NetBeans Issue](http://netbeans.org/bugzilla/show_bug.cgi?id=124684) [124684\)](http://netbeans.org/bugzilla/show_bug.cgi?id=124684).
- Clicking on a referenced resource node brings up a dialog box that allows you to edit the resource [\(NetBeans Issue 164161\)](http://netbeans.org/bugzilla/show_bug.cgi?id=164161).
- Application variables are supported with the BPEL SE.
- BPEL process can be dynamically invoked directly from another BPEL process without going through the HTTP BC.
- The BPEL SE has graphical support for configuring Normalized Message properties.
- The BPEL SE supports XML validation against the XSD file for BPEL 2.0 (CR 6802357).

#### **IEP Service Engine Enhancements**

The following enhancements were made to the IEP SE for this release:

■ Supports MySQL Enterprise Server 5.1.

#### **File Binding Component Enhancements**

The following enhancements were made to the File BC for this release:

- Allows you to poll subdirectories, and provides a regular expression-based exclude mechanism.
- On-demand read is now supports file name patterns, regular expressions, reading subdirectories, and dynamically setting the file name. The expression-based exclude mechanism is available for on-demand reads as well.

#### **FTP Binding Component Enhancements**

The following enhancements were made to the FTP BC for this release:

■ Supports database-based synchronization for clustering. Previously, only file-based synchronization could be was available.

#### **HTTP Binding Component Enhancements**

The following enhancements were made to the HTTP BC for this release:

- Allows you to insert application logic to change the protocol or payload messages before or after calling a service using JAX-WS handlers.
- Resolves multiple host names by allowing you to specify a list of alias names used to validate the hostname in an HTTP URL. This adds a new runtime property, Allowed Hostname (Aliases) for localhost.
- Supports connection timeout, read timeout, and hostname verifier settings for HTTP binding requests.
- Provides message tracking and nested diagnostic context logging support.
- Allows ?wsdl queries to be disabled through a CASA/binding configuration.
- Supports optional SOAP header propagation.

#### **JMS Binding Component Enhancements**

The following enhancements were made to the JMS BC for this release:

- Supports request/reply using BPEL correlation.
- The JMS JCA provides an option for interceptors, which adds the capability to the JMS BC. These can be defined globally or for a specific instance.
- <span id="page-13-0"></span>■ JMS protocol validation was removed from the WSDL to support any JMS provider, including STCMS453. (6858958)
- Application variables for fields of the number datatype are supported.

#### **Scheduler Binding Component Enhancements**

The following enhancements were made to the Scheduler BC for this release:

- Supports Catalog Resolver so WSDL files can be dragged into a BPEL project from a different project without exceptions.
- Supports the Redelivery On-Failure Suspend option.

# **Changes and Enhancements to Repository–Based Components**

Java CAPS includes the following changes and enhancements to repository-based components in this release.

### **General**

The following changes were made to general Java CAPS functionality:

■ Previously if you copied an OTD used in a Java Collaboration Definition to a new location and then deleted the original OTD, the JCA could not resolve the OTD class names when it was reopened. Now if you copy and then delete an OTD used by a JCD, reopening the JCD brings up a dialog box that allows you to change the references to the OTD and repair the Collaboration. (6836357)

#### **Java CAPS JMS**

The following changes were made to Java CAPS JMS components:

- The stcmsctrlutil command was modified to be able to hide the text you enter for the password. Previously, the password was only displayed in plain text. Now you can enter an asterisk  $(*)$  for the userpassword option, and the utility will prompt you for the password when it runs. This password is hidden. (7012336)
- A new property, STCMS. TRACE. RECOVERY was added to the stcms.default.properties file to enable you to display in the log file the name of the DBS file being processed. This value is displayed in the log when the property is set to **True** and the logging level is set to **INFO**.
- The STCMS client now compares the size of a message with the DBS segment size that the STCMS server is using, and the client generates an exception is the message size is greater that the DBS segment size. (6785808)
- If you wanted to see the name of the DBS file being processed in the log files, you had to set the logging level to INFO. Now, you can set the STCMS.Trace.Recovery property to **true** in the startup properties file to include the DBS file name in the server log. (6911901)
- The stcmsctrlutil.exe utility now show whether a durable subscriber is currently connected to the server. (6912941)
- JMSJCA. destination is a new property on the inbound message wrapper that returns the destination object from which the message was read. This option is useful in cases such as WebSphere MQ when messages are read that do not return a valid value for getJMSDestination(). To get the destination, call javax.jms.Message.getobjectProperty("JMSJCA.destination"). (6902210)

#### **Adapters and Message Libraries**

The following changes were made to Java CAPS Adapters:

- The HTTP Adapter includes methods to set read timeout and connect timeout properties on a per connection basis. The following methods are exposed for the HTTP client adapter: 6607433
	- setConnectTimeout()
	- setReadTimeout()
	- getConnectTimeout()
	- getReadTimeout()

This adds two properties to the HTTP External System HTTP Settings Properties in the Environment: Connect Timeout and Read Timeout.

■ In the DriverProperties property for outbound Oracle External Systems (configured in the Environment properties), java.util.Properties parameters are now represented by a comma-separated list of name and value pairs. The default delimiter is still the pound sign (#), as shown below.

set*methodName*#property1=value1,property2=value2,property3=value3##

Below is an actual example of setting connection parameters:

setConnectionProperties#oracle.jdbc.ReadTimeout=30000, oracle.net.READ\_TIMEOUT=30000,oracle.net.CONNECT\_TIMEOUT=30000##

(6958635)

■ A new property, Use Initial Directory As Default, was added to the Batch SFTP External System properties in the Environment. Selecting this property causes the external system to use the initial directory on login as the default directory instead of the FTP default directory. This can help prevent exceptions thrown when a user does not have permissions on the FTP default directory. (6899758)

#### **Business Process Manager**

The following issues were addressed for Business Process Manager in this release:

- The Worklist Manager for user activities can be used with Oracle Internet Directory and Oracle Virtual Directory LDAP servers.
- Business Process Manager supports SQL Server 2008.

#### **New Replicate Repository Utility**

This release includes a command-line utility that copies the entire Java CAPS repository (including all installed products), and allows the host name and port numbers to be changed. The utility is named replicate.bat for Windows and replicate.sh for UNIX. The utility is intended to be executed on the computer to which you want the repository moved (the target server). The computer from which the repository is being copied is called the source server.

This section provides instructions for copying an entire repository from a source machine to a target machine. Perform the steps on the source machine first, followed by the steps for the target machine.

### **To Replicate the Repository**

- **Do the following on the source server: 1**
	- **a. Start the repository.**
	- **b. Change to the directory where the replicate utility (replicate.bat or replicate.sh) is located (***JavaCAPS\_Home***\repository\repository\util).**
	- **c. Create a backup of the source repository by running one of the following commands, replacing the parameters with actual values:**
		- For Windows: replicate.bat export *usernamepassword RepositoryBackupFileName*
		- For UNIX: replicate.sh export *usernamepassword RepositoryBackupFileName*

#### **Do the following on the target server: 2**

**a. Ensure that the Java CAPS Repository CD1 (or a copy of its contents) is available on the target server.**

The location of the installation files is a required parameter for the replicate utility.

- **b. Copy the following files from the source server to the target server:**
	- *JavaCAPS\_Home*repository\repository\util\replicate.bat (on Windows) or *JavaCAPS\_Home*repository/repository/util/replicate.sh (on UNIX)
	- *JavaCAPS\_Home*repositor\repository\util\repositoryutil\com.stc.repositoryutil.jar
- The backup file created above from running the replicate utility on the source machine. If you do not want to copy the files from the source machine to the target machine, you can create a shared network directory on the target machine that points to the respective directories on the source machine.
- **c. Navigate to** *JavaCAPS\_Home***\install\docs and open either unix-install.properties or win-install.properties, depending on your operating system.**
- **d. Modify the configuration settings for your installation.**
	- CHOSEN\_INSTALL\_FEATURE must be set to Repository.
	- The following properties must be configured: USER\_JDK\_HOME, USER\_INSTALL\_DIR, REPOSITORY\_NAME, and REPOSITORY\_ADMIN\_PORT.

**Note –** For Windows repository replication, the USER\_JDK\_HOME and USER\_INSTALL\_DIR directory values must contain double backslash characters after the drive designation (for example, C:\\JavaCAPS).

#### **e. Save and close the file.**

- **f. Change to the directory where the replicate utility is located.**
- **g. Start the replicate utility by running one of the following commands:**
	- For Windows: replicate.bat import *RepositoryImagePath BackupFile RepositoryPropertiesFile*
	- For UNIX: replicate.sh import *RepositoryImagePath BackupFile RepositoryPropertiesFile*

where:

- *RepositoryImagePath* is the location of the Java CAPS installation file on the Java CAPS Repository CD1
- *RepositoryPropertiesFile* is the name and location of the install properties file
- *BackupFile* is the location of the backup file created by running the replicate utility on the source machine

The contents of the original repository are now available in the location specified by **TargetRepositoryPath**. The target repository can be started by running the repository startup command (startserver.bat for Windows or startserver.sh for UNIX) from the TargetRepositoryPath directory.

#### <span id="page-17-0"></span>**New Utility for Listing Repository Objects**

This release includes a command-line utility, listObjects, that lists the Repository-based branches, projects, and environments stored in the Java CAPS Repository. This utility is packaged as a batch file for Windows and an SH file for UNIX. It is located in the *JavaCAPS\_Home*\repository\repository\util directory. The syntax of the command is:

listObject.bat *username password branch\_name mode*

or

listObject.sh *username password branch\_name mode*

Where:

- *username* is the administrator user name used to log in to the Repository (by default, **admin**)
- *password* is the password associated withe the above user (by default, **adminadmin**)
- *branch\_name* is the name of the branch containing the objects you want to list
- *mode* is an indicator of the objects to list. Use one of the following mode:
	- **–lb** lists all branches in the Repository. For example:

listObject admin adminadmin "" -lb

■ **–lp** lists all projects in a branch. For example:

listObject admin adminadmin TESTING -lp

■ **–le** lists all environments in a branch. For example:

```
listObject admin adminadmin TESTING -le
```
## **Issues Addressed in Java CAPS 6.3**

The following sections list the issues addressed by this Java CAPS release. The repository-based issues are listed in this document; links are provided for the JBI issues.

- "JBI Issues Addressed" on page 18
- ["Repository-Based Issues Addressed" on page 22](#page-21-0)
- ["Master Data Management Issues Addressed" on page 29](#page-28-0)

### **JBI Issues Addressed**

Numerous updates were made to the JBI design-time and runtime components for this release, and any changes made for GlassFish ESB 2.2 are also included in the JBI components for Java CAPS. The following table lists the issues that were addressed for JBI components for the Java CAPS 6.3 release (it does not list GlassFish ESB 2.2. issues):

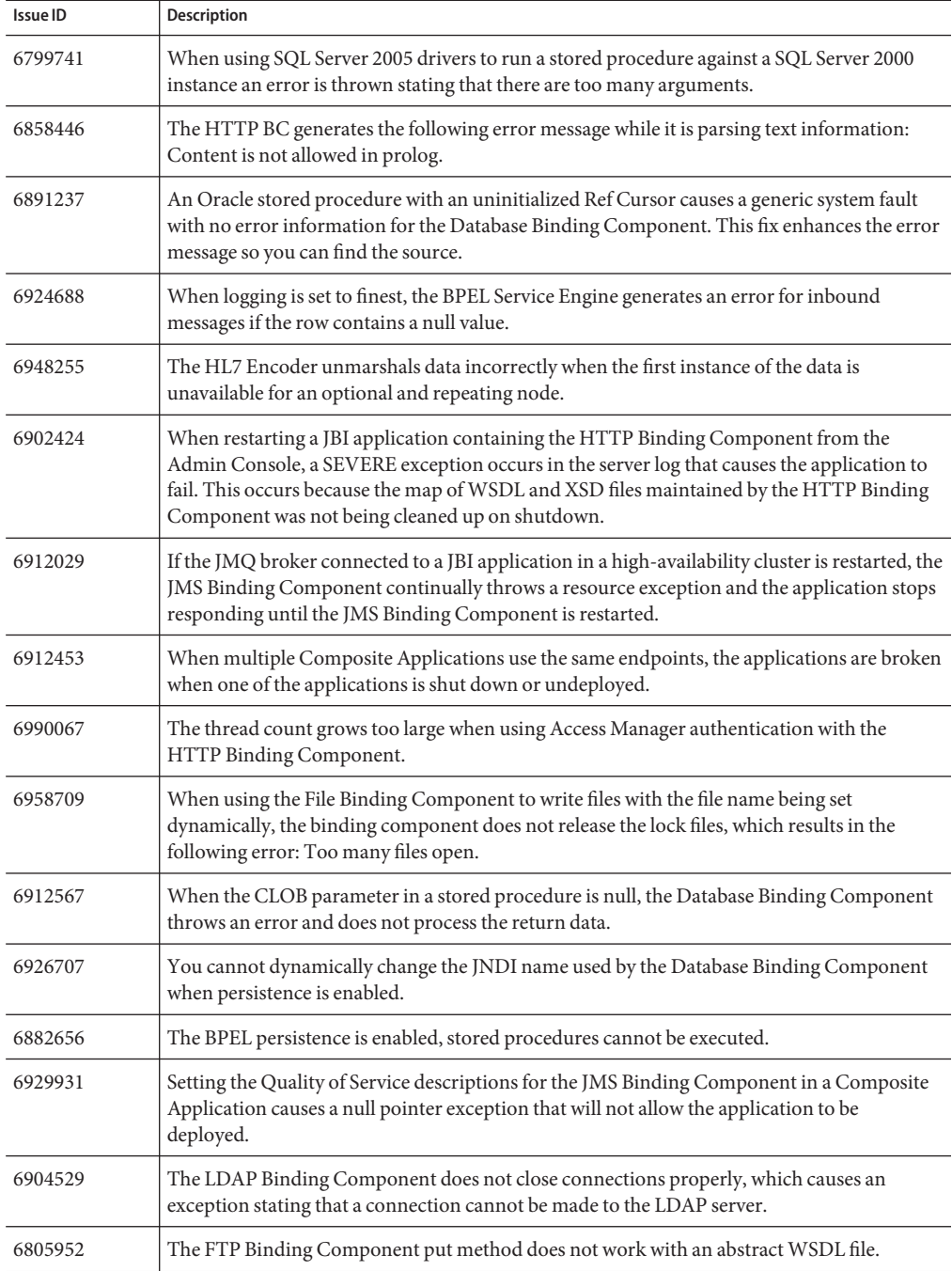

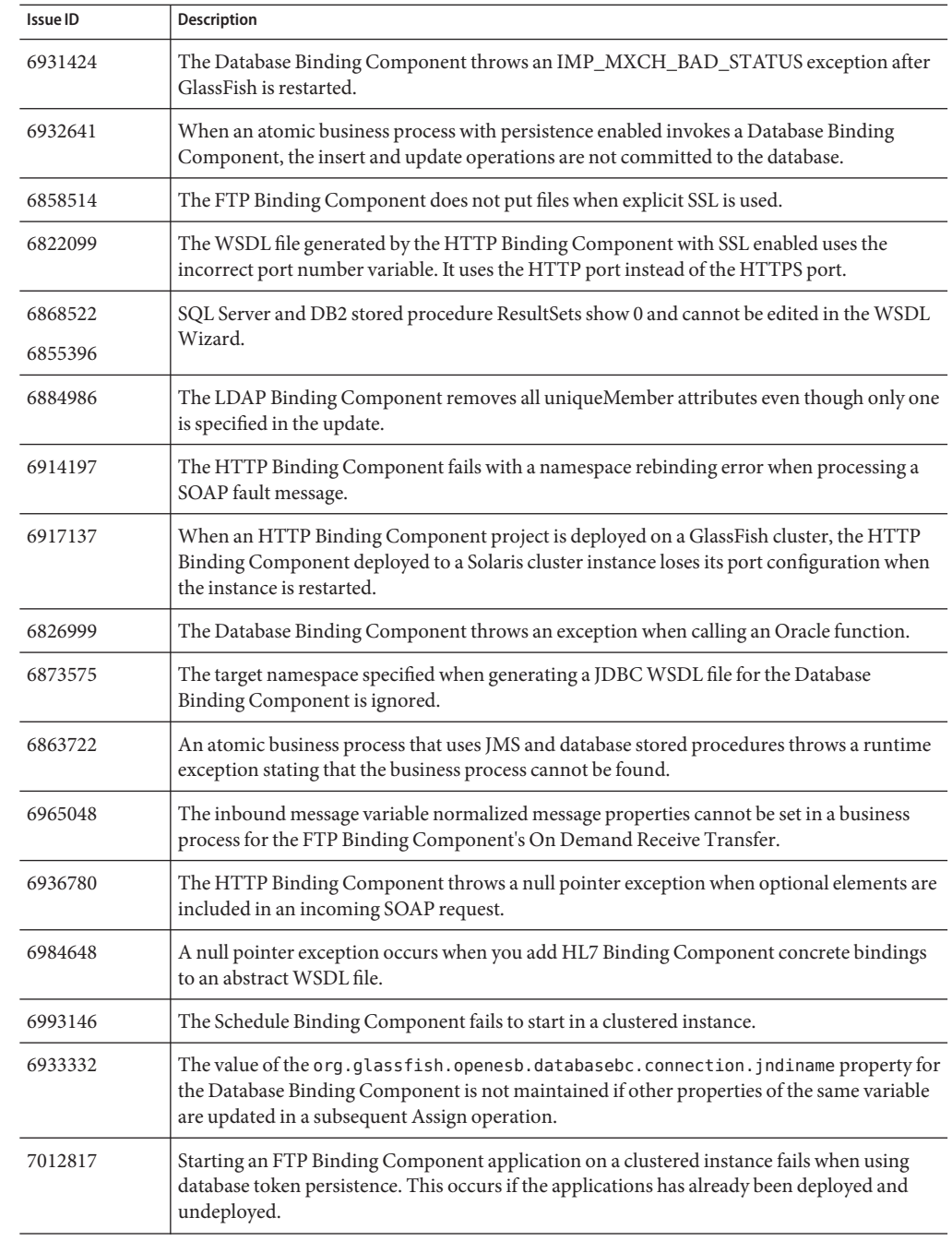

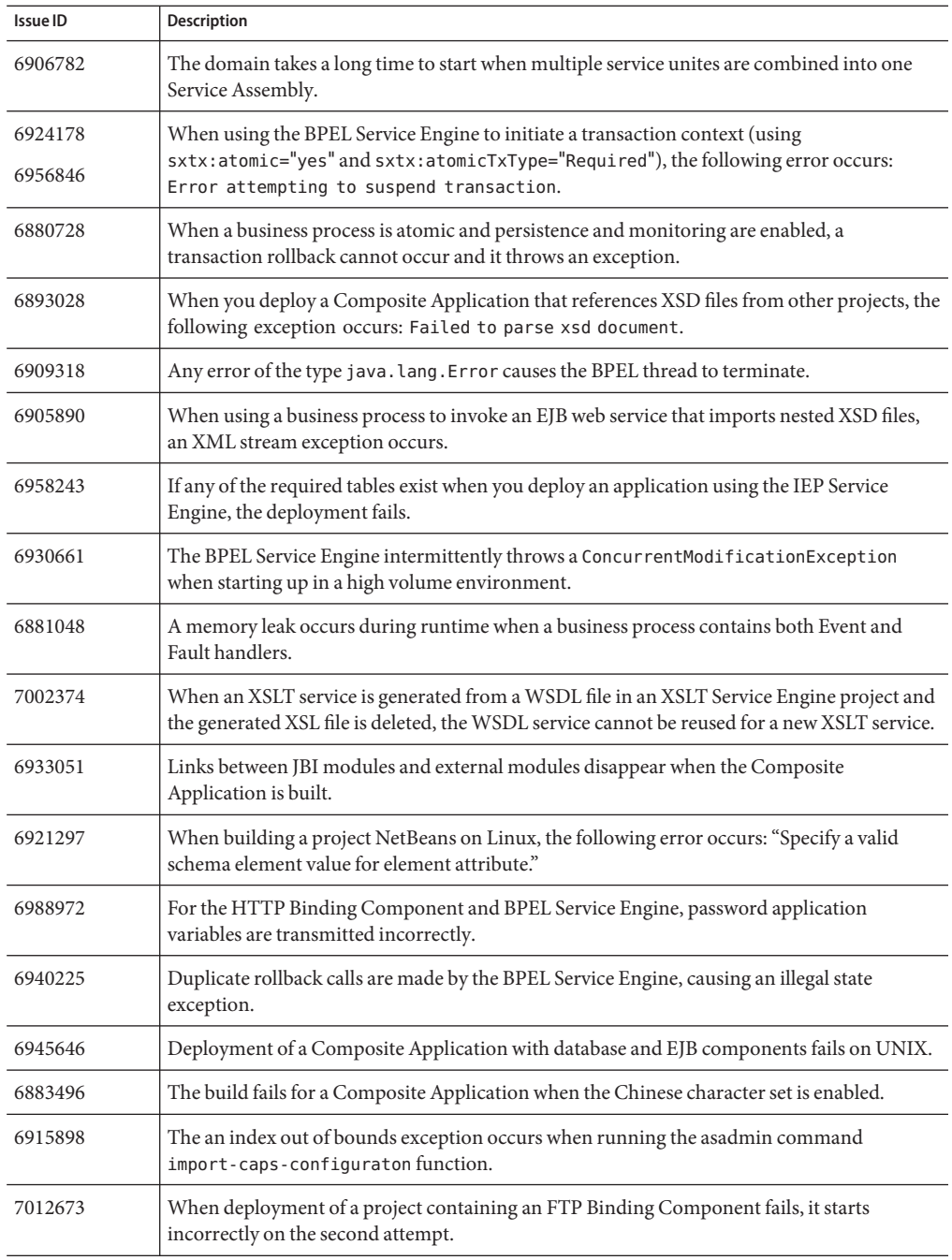

<span id="page-21-0"></span>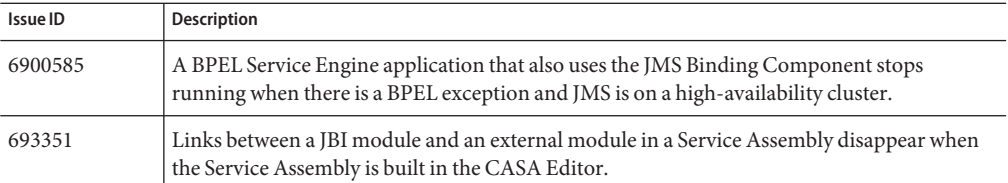

# **Repository-Based Issues Addressed**

The following table lists and provides brief descriptions for the issues addressed for the repository-based components for this release.

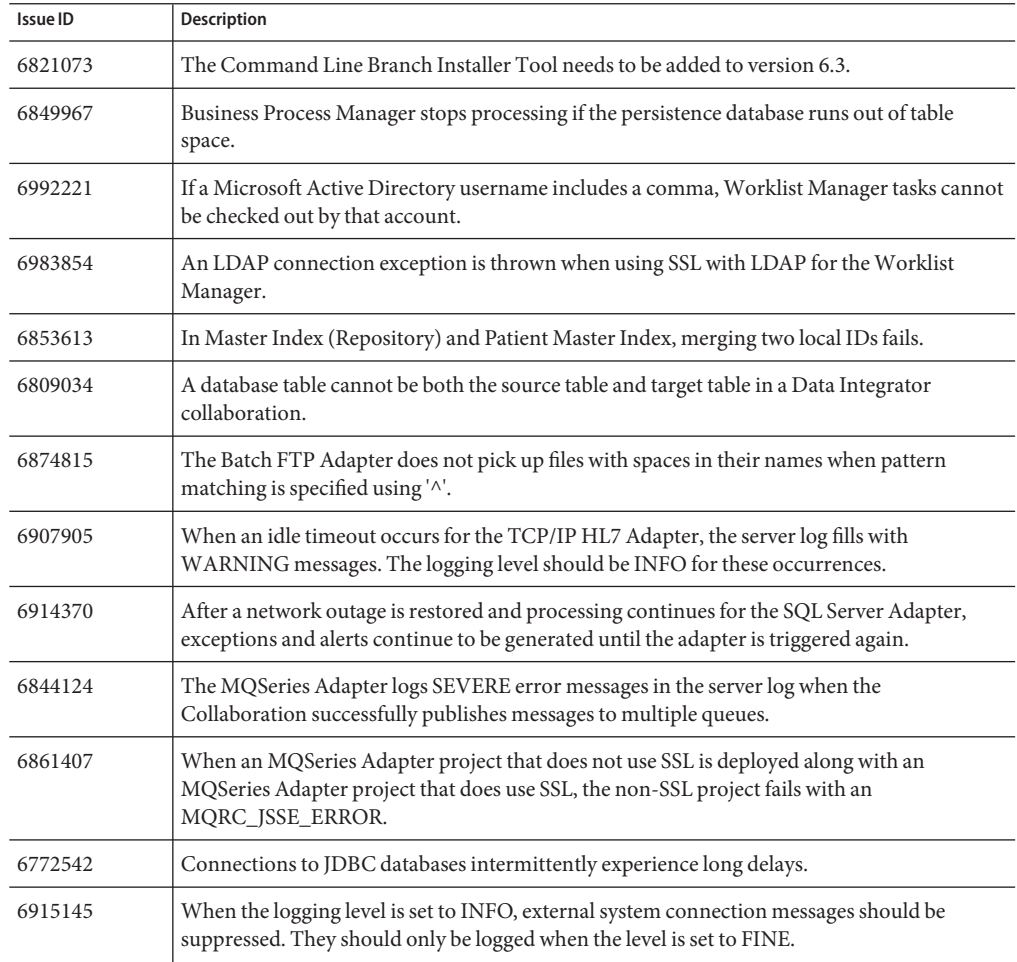

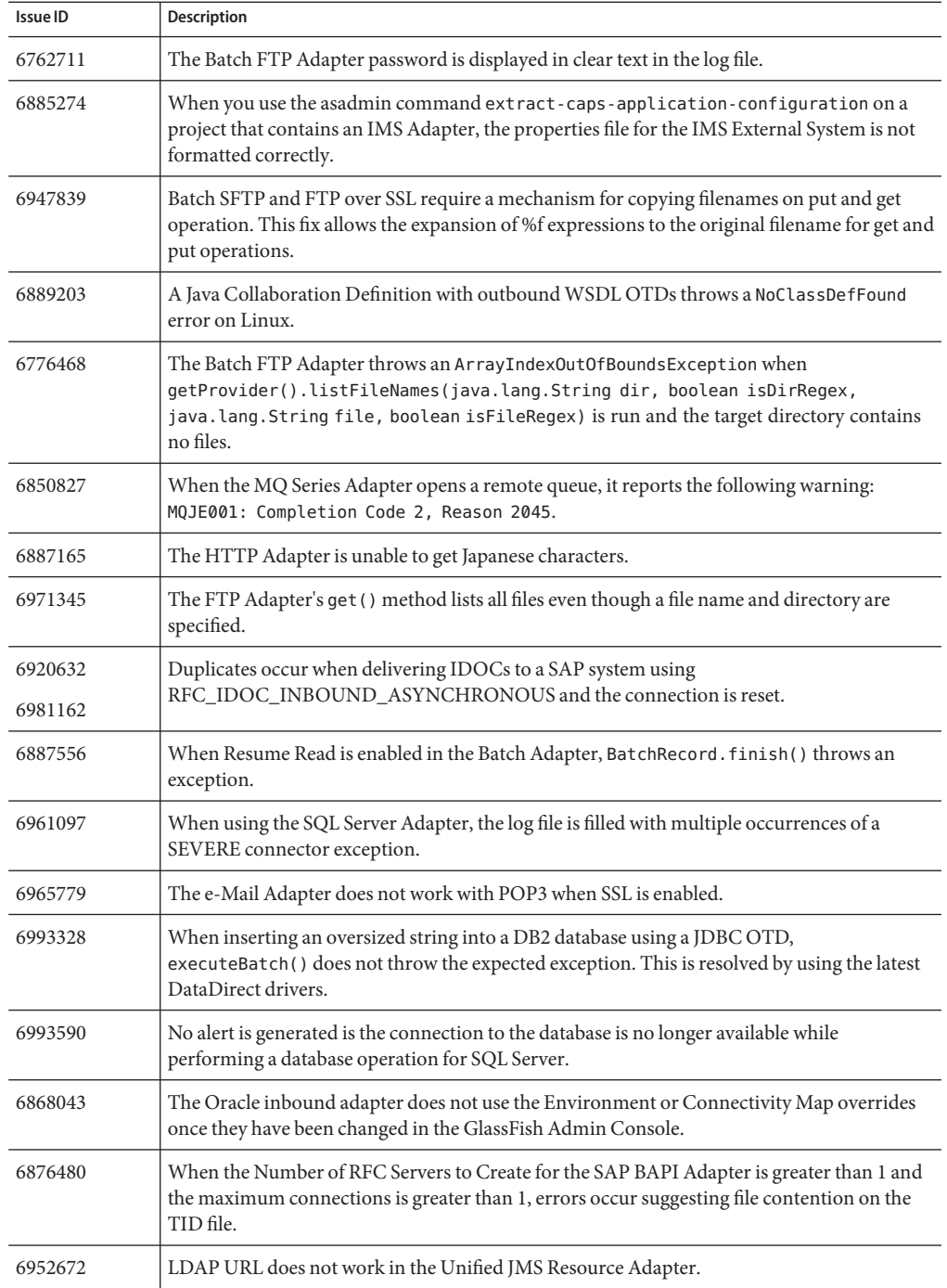

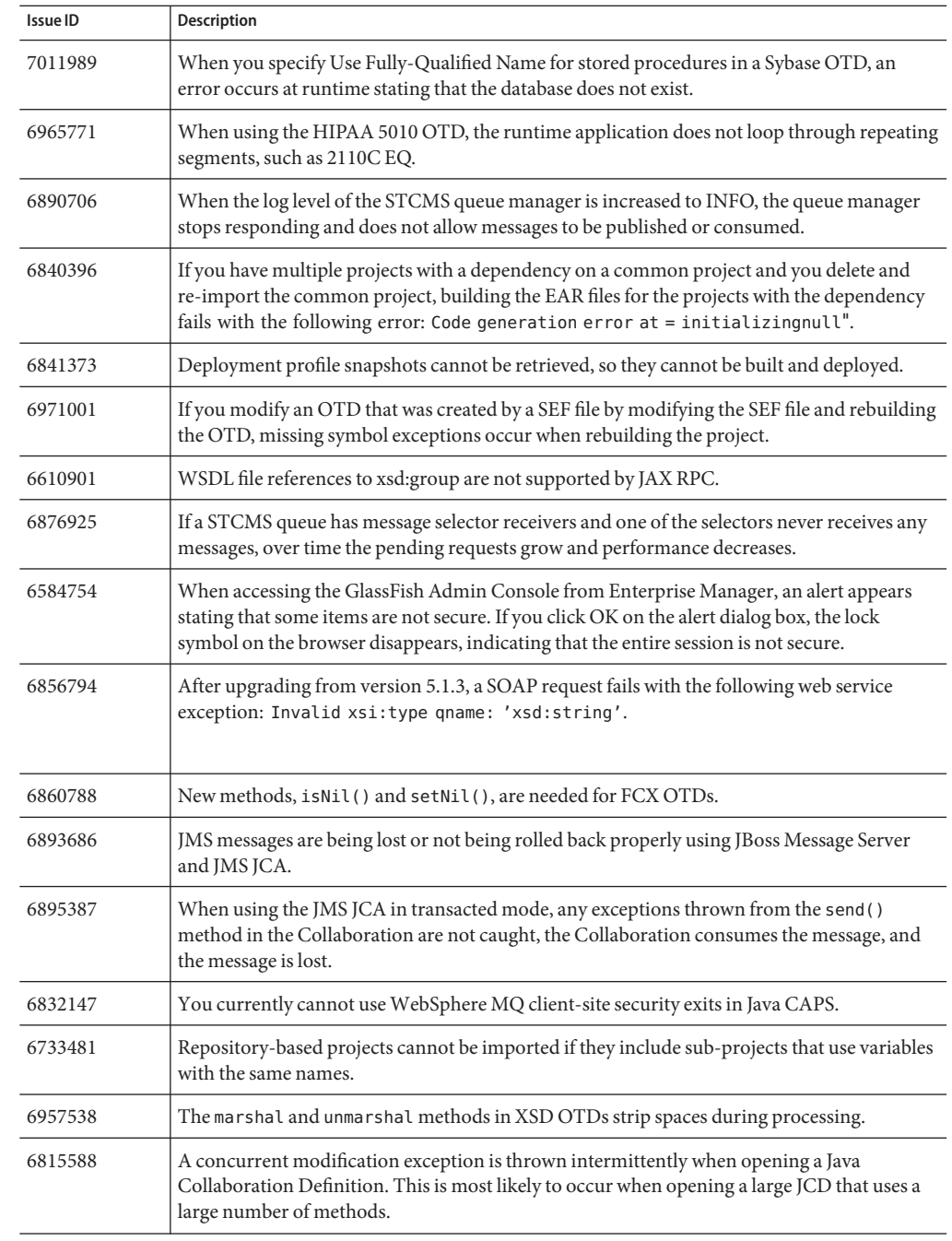

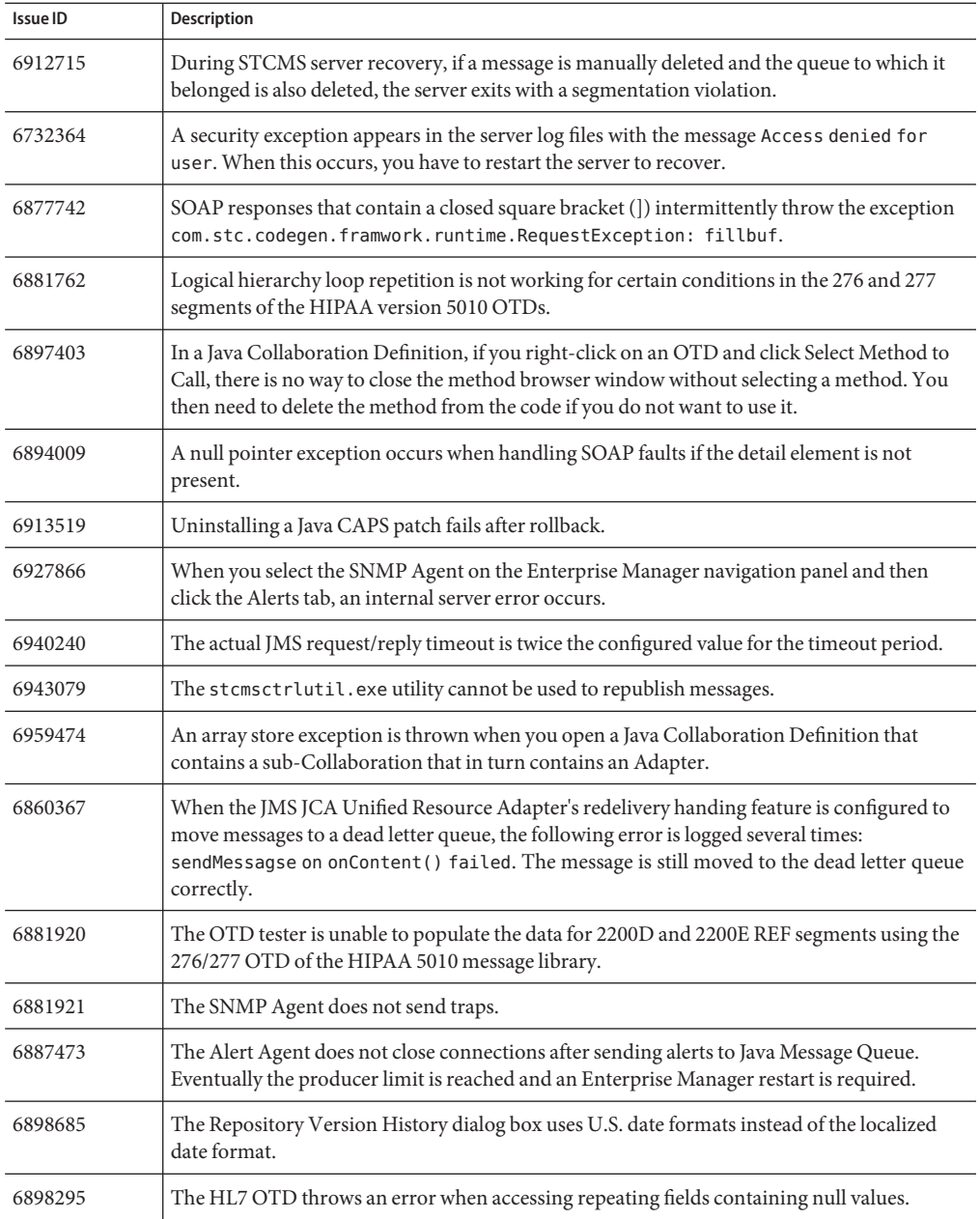

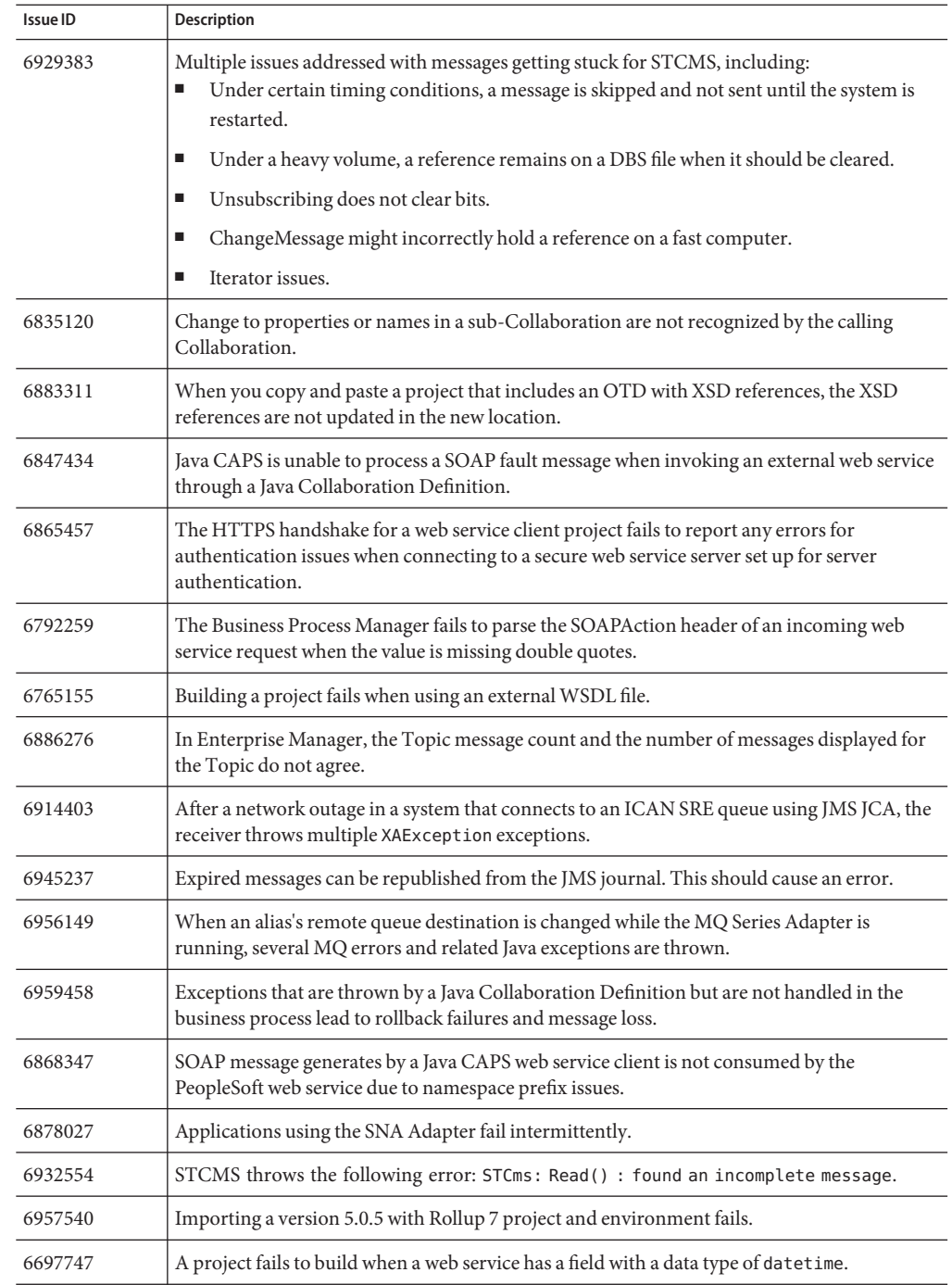

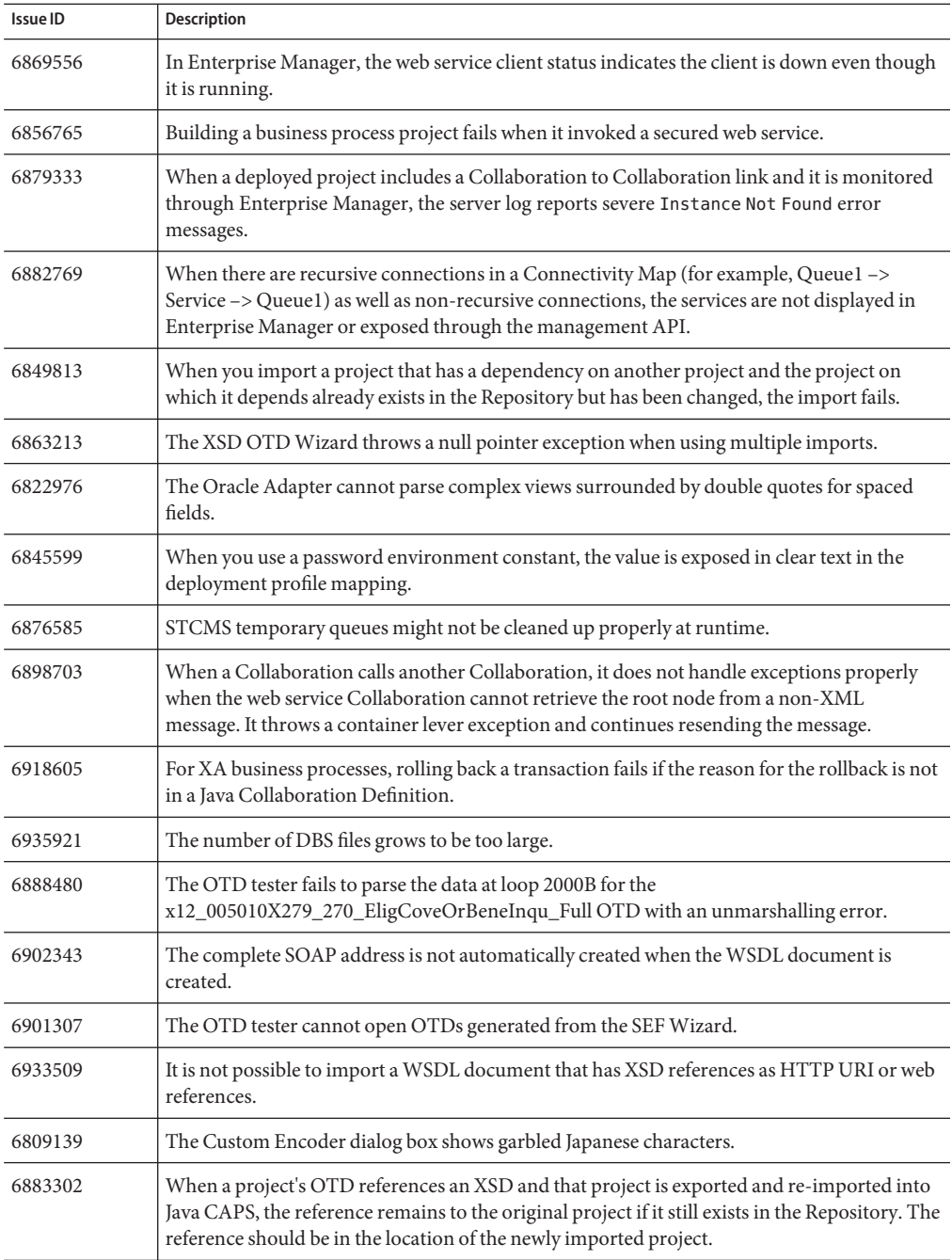

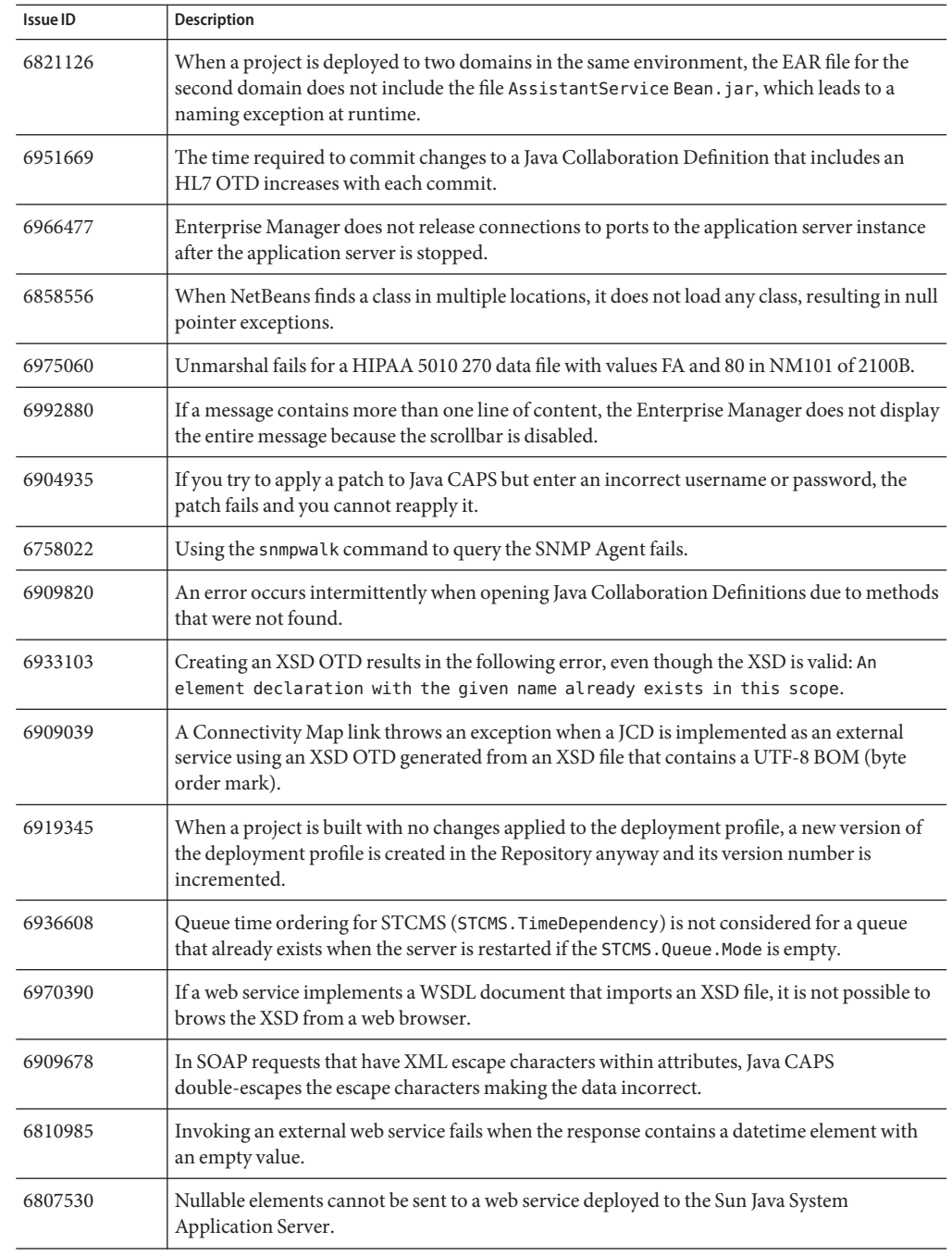

<span id="page-28-0"></span>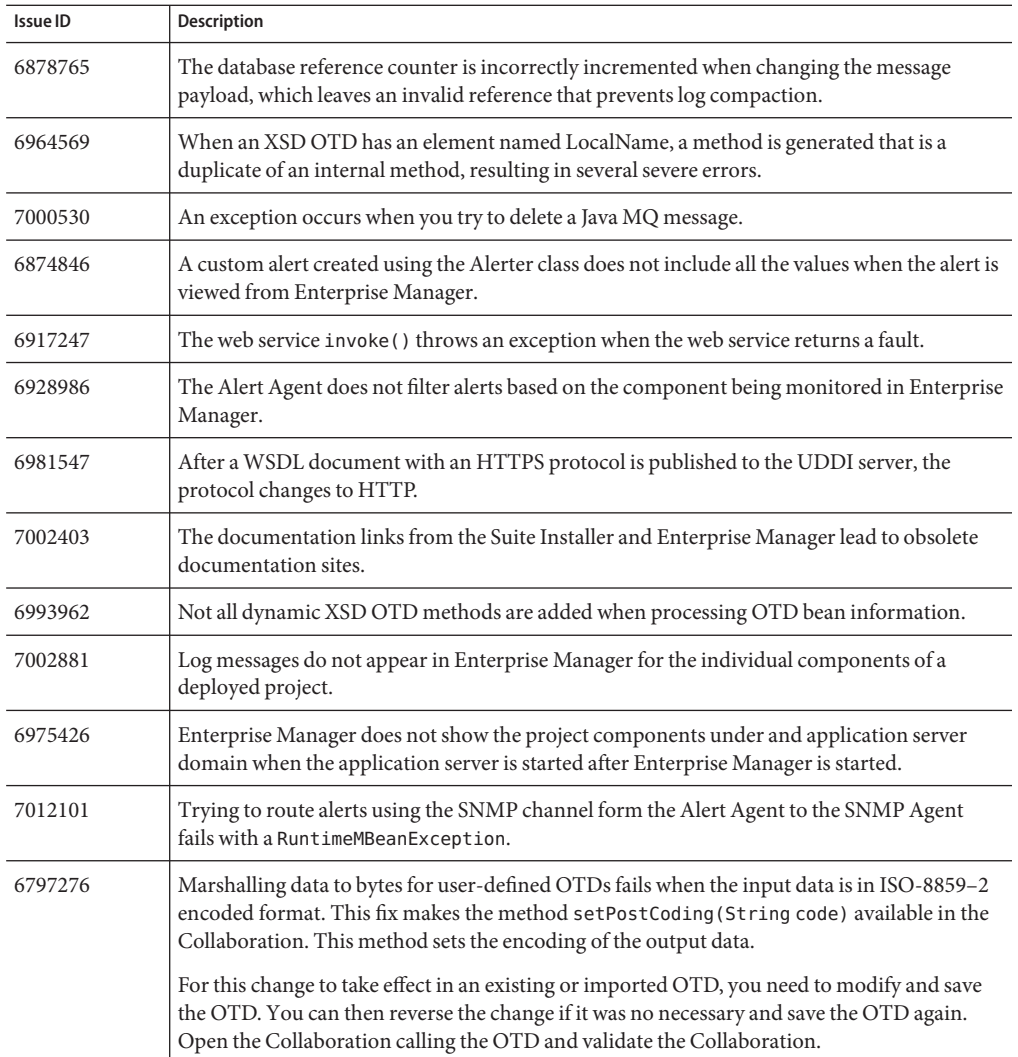

# **Master Data Management Issues Addressed**

The following table lists and provides brief descriptions for the issues addressed for the JBI-based Master Data Management components:

<span id="page-29-0"></span>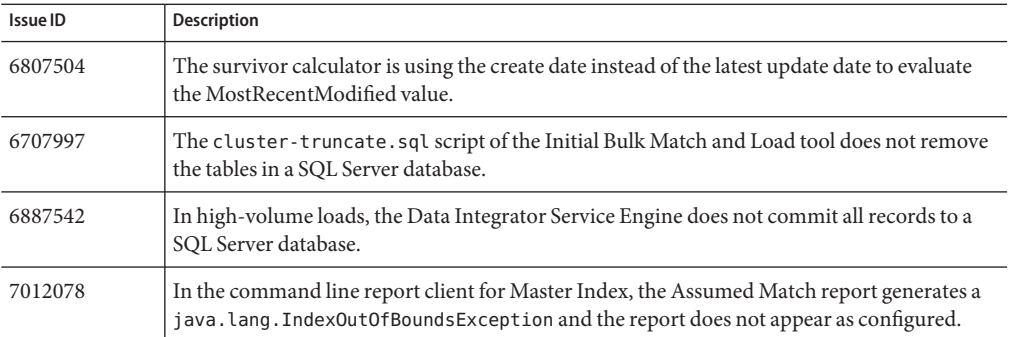

# **Known Issues in Java CAPS 6.3**

The following sections list and describe the known issues in this release. Workarounds are also documented where applicable. In the following sections, links are provided to issues that originated in the OpenESB project, and "CR" refers to the change request number for an issue.

### **Known Issues for Adapters and Message Libraries**

The following are known issues for Java CAPS Adapters and Message Libraries:

■ CR 6651300

Due to a driver change, the getUpdateCount() method might return a negative value, which is a change from previous behavior.

■ CR 6689956

For database Adapters, a codegen error occurs when "PS" is used as the name for a prepared statement. This occurs because a variable named PS is initialized while generated the OTD classes.

To work around this issue, change the name of any prepared statements using PS in the name.

■ For the SWIFT 2010 message type mt330 and the message types that have changed between previous versions and 2010, you need to change your Collaborations to adjust for changes in node names and other structural changes.

For example, with mt330 types, if the input data has a Currency node with an optional [N](sign), change the Collaboration that handles the data using the following logic (where AmounttobeSettled1 is for positive data and AmouttobeSettled2 is for negative data):

```
if (InData >= 0) {
   AmounttobeSettled.AmounttobeSettled1 = InData;
}
else {
```

```
AmounttobeSettled.AmounttobeSettled2 = InData;
```
}

- The features and limitations present in the SWIFT 2009 Message Library are carried over into the SWIFT 2010 Message Library.
- CR 6946393

The SEF OTD Wizard does not create the proper hierarchical structure from a HIPAA version 5010 270 SEF file.

To work around this issue, use the 270 segment provided in the HIPAA Message Library.

■ CR 7024428

When you develop a new adapter using the Adapter Development Kit and that adapter relies on any third-party library files, you need to do the following before you can us the new adapter in runtime.

- 1. Stop the application server.
- 2. Copy the library files to *JavaCAPS\_Home*\appserver\lib directory.
- 3. Restart the application server.
- 4. Redeploy the project.
- CR 7003586

When you delete an attribute from the Client Interface tab of the Adapter Development Kit, and then create a new attribute with the same name without exiting the ADK, you cannot create the new attribute.

To work around this issue, exit and then restart the ADK. You can then create the new attribute.

■ CR 7011947

When you specify Use Fully-Qualified Name for stored procedures in a SQL Server OTD, an error occurs at runtime stating that the database does not exist.

To work around this issue, do not use fully-qualified names for stored procedures with SQL Server.

■ CR 6989630 and 7003146

The SAP routing string is not retrieved from the adapter's configuration at runtime.

■ CR 6690645

The Java Collaboration Definition in the HL7 sample project, prjHL7Inbound, contains an error that alters the functioning of the Validate MSH such that when you set the property to false, the validateHL7Message method always returns true.

To work around this issue, locate the following lines in the validateHL7Message method definition in the Collaboration:

```
if (!validateData) {
validate = true;
}
```
Move the above lines to the end of the previous else statement.

<span id="page-31-0"></span>■ CR 6676202

If you import a 5.1.0 project that contains an Oracle Adapter (eWay) along with its associated Environment, the Environment Properties window for the External System does not list the Outbound non-Transaction properties. This occurs because release 5.1.0 did not support non-transactional messaging.

To work around this issue, create and configure a new Oracle External System in the imported Environment.

■ CR 6702711

The MSMQ Adapter implemented the connection pooling feature, which made changes to the template and added properties to the external system.

If you import and build MSMQ projects from Java CAPS 5.1.3 and earlier, you need to open the environment properties and Connectivity Map properties in order to build the project.

■ CR 6674397

The database table locks if the application server goes down during the middle of an XA Transaction.

To work around this issue, restart the database to release the lock.

■ CR 6697220

There is no LDAP support for inbound configuration of HTTP, Siebel, and PeopleSoft Adapters.

■ CR 6779560

The HL7 V3 functionality is disabled from use in HL7 JCA-based EJBs.

■ CR 6854684

The Oracle Adapter must be installed before installing the Oracle Applications Adapter to ensure the correct JAR files are installed. Note that the Oracle Adapter is installed in the standard Java CAPS installation.

■ CR 6876283

The Adapter Development Kit does not support creating Global RAR (JCA Adapters).

■ eWays created using the 5.1.x version of the eWay Development Kit need to be recreated in Java CAPS 6.x using the Adapter Development Kit.

### **Known Issues for the BPEL Service Engine**

**Note –** For BPEL SE stop and restart issues, see ["Known JBI Management Issues" on page 48.](#page-47-0)

<span id="page-32-0"></span>The following are known issues for the BPEL Service Engine:

■ CR 7007007

When running NetBeans using a Gnome desktop, the icons on the BPEL Mapper might not display all of the icons.

To work around this issue, add the following option to *JavaCAPS\_Home*\netbeans\etc\netbeans.conf:

--laf javax.swing.plaf.metal.MetalLookAndFeel

■ NetBeans Issue 148288 ([http://www.netbeans.org/issues/show\\_bug.cgi?id=148288](http://www.netbeans.org/issues/show_bug.cgi?id=148288))

If a BPEL project is deleted using the Delete Source option and a new project is then created that reuses the same name, the newly created project's Properties window cannot be opened.

To work around this issue, stop and then restart the NetBeans IDE.

■ The BPEL Service Engine only creates connection pools and data sources for the Derby database. This functionality is available to assist developers and is not available for other databases or in a cluster. The BPEL Service Engine does create the persistence tables automatically for all supported databases, but only in standalone mode; this feature is not available in cluster mode. If you create connection pools, data sources, and tables before you install the BPEL Service Engine, it is possible to install the component with persistence enabled. Otherwise, installing to the cluster will fail.

To work around the issue of tables not being automatically created, you can create the tables in standalone mode and then add the BPEL SE to the cluster.

■ When an optional node is missing in the input message, an invalidVariable exception is thrown. This should not occur since the node is not required. This is due to an issue with BPEL case and message variables of the schema type.

## **Known Issues for Composite Page Designer**

The following is a known issue for the Composite Page Designer:

■ CR 6624231

A user-generated portlet for a project found in the tutorial operates when deployed on portal server in the application server web container (using a Solaris 10 x86 zone), but it does not render properly in Firefox.

To work around this issue, change the portlet to thin rather than thick. This will not fix the problem entirely but will make it easier to view.

### <span id="page-33-0"></span>**Known Issues for the Data Integrator Service Engine**

The following are known issues for the Java CAPS Data Integrator Service Engine:

■ CR 6705642

The purge and selection criteria in the Collaboration Monitor do not work.

There is a compatibility issue with existing eTL/Data Integrator projects (Modern) from previous Java CAPS releases that are migrated into Java CAPS 6.3. To resolve this issue, you need to update the build-impl.xml file for each project. The file is located in *ProjectHome*/nbproject. Add the following two entries for each project:

```
include name="org-openide-io.jar"/
include name="org.openide-explorer.jar"/
```
■ CR 6681744

Importing eTL 5.1.x projects into Java CAPS 6 using a command line results in an exception.

When importing 5.1.x projects, set the NB\_HOME, DB\_DRIVERS\_HOME, ETL\_MIGRATION\_CLASSPATH and DB\_DRIVER\_PATH variables as shown below. Exceptions still persist if the eTL collaborations contain database tables. There are no issues when flat files are used. To work around the database table issue, restart the repository, and then rerun the import command. Alternatively, import the project using the NetBeans GUI.

```
set NB HOME=C:/JavaCAPS6/netbeans
set DB_DRIVERS_HOME=C:/JavaCAPS6/.netbeans/caps/modules/ext
set ETL_MIGRATION_CLASSPATH=
  %NB HOME%/ide9/modules/org-netbeans-modules-project-ant.jar;
%NB HOME%/ide9/modules/org-netbeans-modules-projectuiapi.jar;
%NB HOME%/ide9/modules/org-netbeans-modules-projectapi.jar;
%NB_HOME%/platform8\lib\org-openide-util.jar;
%NB HOME%/soa2/modules/org-netbeans-modules-etl-editor.jar;
%NB HOME%/soa2/modules/org-netbeans-modules-etl-project.jar;
%NB_HOME%/platform8\modules\org-openide-dialogs.jar;
%NB_HOME%/platform8\core\org-openide-filesystems.jar;
%NB_HOME%/ide9/modules/org-netbeans-modules-db.jar;
%NB HOME%/platform8\modules\org-openide-nodes.jar;
%NB_HOME%/platform8\modules\org-openide-text.jar;
%NB_HOME%/xml2\modules\org-netbeans-modules-xml-validation.jar;
%NB_HOME%/ide9\modules\org-netbeans-api-xml.jar;
%NB HOME%/soa2\modules\org-netbeans-modules-soa-ui.jar;
%NB HOME%/\platform8\modules\org-openide-loaders.jar;
%NB_HOME%/platform8\modules\org-openide-windows.jar;
%NB_HOME%/platform8\modules\org-openide-awt.jar;
%NB HOME%/xml2\modules\org-netbeans-modules-xml-xam-ui.jar;
%NB_HOME%/platform8\modules\org-openide-options.jar;
set DB_DRIVER_PATH=%DB_DRIVERS_HOME%/db2adapter/db2builder.jar;
%DB_DRIVERS_HOME%/stc/ewaycommon/com.stc.ewayrepositoryapi.jar;
%DB_DRIVERS_HOME%/../com-stc-bpms-common.jar;
%DB_DRIVERS_HOME%/../com-stc-log4j.jar;
%DB_DRIVERS_HOME%/otd/com.stc.otd.fwbuildapi.jar;
%DB_DRIVERS_HOME%/stc/ewaycommon/com.stc.ewayutils.jar;
```

```
%DB_DRIVERS_HOME%\oracleadapter\oraclebuilder.jar;
```
%DB\_DRIVERS\_HOME%/sqlserveradapter/sqlserverbuilder.jar; %DB\_DRIVERS\_HOME%/sybaseadapter/sybasebuilder.jar;

<span id="page-34-0"></span>■ CR 6694617

Importing eTL 5.1.x projects with fixed width tables fails at runtime. Runtime test resulted in a java.sgl.SQLException.

To work around this issue, check whether the execution of the imported eTL project fails due to the exception java.sql.SQLException: LOADTYPE property required in organization clause. If so, open the ETL Collaboration file and verify that the ORGPROP\_LOADTYPE attribute is listed for each flat file table that is used. If the ORGPROP\_LOADTYPE attribute is missing, then manually add it, save the Collaboration, and then rerun the project. For example:

```
<attr name="ORGPROP_LOADTYPE" type="java.lang.String" value="FIXEDWIDTH" />
<attr name="ORGPROP_LOADTYPE" type="java.lang.String" value="DELIMITED" />
```
■ CR 6705843

For a 5.1.x eTL project that was upgraded using the eTL Migration Tool and modified to use the JBI Bridge, command line codegen fails to create the EAR file.

To work around this issue, use the NetBeans GUI to build and deploy migrated Data Integrator projects.

■ CR 6707522

Changing the sun-etl-engine setting in the Loggers properties does not change log and message levels in the server log file.

■ CR 6669876

If you import a 5.1.3 eTL project into a Java CAPS 6.x environment, modify the ETL Collaboration, and then re-import the project, the ETL Collaboration does not refresh. In other words, you still see the changes you made earlier, though they should have been overwritten by the import process.

To work around this, do one of the following:

- Restart NetBeans. When you open the ETL Collaboration, it will be the original, imported version.
- Before you re-import the project, delete the ETL module from the Project window and then manually delete the directory *JavaCAPSHome*/.netbeans/caps/eTL/Imported Projects/*ProjectName*.

# **Known Issues for the Database Binding Component**

The following are known issues for the Database Binding Component:

■ CR 6990940

When database parameters are mapped in BPEL, a selection failure occurs at runtime. This occurs when the elementFormDefault property in the XSD file is set to **qualified**

To work around this issue, make sure the XML file contains a namespace, either as a default or prefix, when the XSD file elementFormDefault property is set to **qualified**.

■ CR 7005985

On the New WSDL Document Wizard for the Database Binding Component, an error message is not displayed in the Status section when the prepared statement you specify is invalid.

■ CR 7006585

When running on Microsoft SQL Server using the Microsoft driver, insert operations fail due to limitations in the SQL Server driver. This driver requires column names in the insert statement.

To work around this issue, specify the column names in the insert statement so the getParameterMetaData method can process the statement correctly.

■ The ojdbc5.jar driver for Oracle does not support prepared statements. The following error message is given:

java.sql.SQLException: Unsupported feature

No resultset is populated, and java.lang.string is selected for every parameter, regardless of the datatype.

To work around this issue, use DataDirect drivers instead of ojdbc5.jar.

- No error message displayed if too many parameters are supplied in an insert prepared statement. For example, insert into table values(?,?,?,?,?) into a 3-column table causes a runtime exception, and no parameters are added.
- When a prepared statement is used to update or delete parameters, the result displays the default java.lang.String datatype irrespective of the actual datatype. This is because the DataDirect connect of JDBC driver for Oracle does not support returning parameter metadata information for an update statement with mixed literal and parameterized arguments.

To work around this issue, manually change the datatype of the parameter in the generated XSD.

■ Built-in functions require an alias to avoid misinterpreting names of elements with special characters. For example, the prepared statement select avg(float) from table where number in(...); yields the following error:

ERROR: s4s-att-invalid-value: Invalid attribute value for 'name' in element 'element'. Recorded reason: cvc-datatype-valid.1.2.1: 'AVG(NUMBER)' is not a valid value for 'NCName'.

To work around this issue, use an alias for the function. For example: select avg(float) *avg* from table where number in(...);

- <span id="page-36-0"></span>■ DataDirect driver does not return correct metadata, resulting in an incorrect resultset for output parameters of stored procedures. This is a driver error, and work ticket W809210001 has been filed with DataDirect about the metadata call getProcedureColumns() returning incorrect parameters.
- A datetime value cannot be inserted for SQL Server 2005 using the sql jdbc.jar driver. This was caused by a syntax error involving spaces and parentheses.

See the resolution at [http://forums.microsoft.com/technet/](http://forums.microsoft.com/technet/ShowPost.aspx?siteid=17&postid=4061403) [ShowPost.aspx?siteid=17&postid=4061403](http://forums.microsoft.com/technet/ShowPost.aspx?siteid=17&postid=4061403).

- Stored procedures do not support the BLOB (binary large object) datatype. Although the procedure runs without generating an error, a select statement fails to yield any BLOB data.
- When using a Derby database for polling in a clustered environment with the Number of Records option set to a low value, the following exception is thrown and the connection pool becomes unusable:

java.sql.SQLException: Connection closed.

To work around this issue, configure the number of records per poll to a high number; for example, 100 per 1000 records. A second workaround is to create all cluster-related tables in the same database

■ When the Database BC is implemented in a clustered environment across multiple servers, failover does not always work because the message status in the polling table prevents the in-process messages from being picked up by another instance (or by the same instance when it resumes).

To work around this issue, manually delete records in the polling table that are have a status of "In progress" or "SENT". This allows running instances to pick up the messages and reprocess them.

- When the Database BC is used with a business process that has persistence enabled, the stored procedure fails and an exception is thrown.
- When you create a Database BC WSDL document using the wizard, an XSD file named *table\_name*.xsd is also created. If there is already an existing XSD file by that name, it is overwritten.

To work around this issue, make sure the table name is different from any existing XSD file names.

# **Known Issues for the Enterprise Service Bus**

The following are known issues for the Enterprise Service Bus:

■ CR 7030160

Event and alert delivery to Enterprise Manager from GlassFish stops after several minutes due to default timeout settings.

To work around this issue, disable the keep-alive timeout settings for GlassFish. The following asadmin command disables the setting:

asadmin> set server.http-service.keep-alive.timout-in-seconds=-1

■ CR 6715253

The Repository throws exceptions when you attempt to login to the Java CAPS Suite Installer using the configured SSL port. This is due to the documented method of configuring the Repository to use SSL. For updated instructions, see ["Configuring the](http://www.oracle.com/pls/topic/lookup?ctx=&id=JCAPSCONFSSLScnfg_ssl-rep_t) Repository to Use SSL" in *[Configuring Oracle Java CAPS for SSL Support](http://www.oracle.com/pls/topic/lookup?ctx=&id=JCAPSCONFSSLScnfg_ssl-rep_t)*.

■ CR 6889874

On AIX, optional elements in the SOAP reply cause unmarshal exceptions due to a defect in handling default name spaces.

To work around this issue, navigate to

*JavaCAPS\_Home*\appserver\domain\*domain\_name*\config, and open domain.xml in a text editor. Add the following two lines to the java-config element:

```
<jvm-options>-Dcom.sun.org.apache.xalan.internal.xsltc.dom.XSLTCDTMManager=
com.sun.org.apache.xalan.internal.xsltc.dom.XSLTCDTMManager</jvm-options>
<jvm-options>-Djavax.xml.transform.TransformerFactory=
com.sun.org.apache.xalan.internal.xsltc.trax.TransformerFactoryImpl</jvm-options>
```
**Note –** The above lines have been wrapped for display purposes each jvm-option should be typed on one continuous line.

■ CR 6670699

When using Firefox, scrollbars do not appear when a Connectivity Map or Business Process is larger than the viewable canvas. You cannot view the portions of the Connectivity Map or Business Process that are not in the viewable area.

To work around this issue, resize the Connectivity Map or Business Process to fit within the original frame.

■ CR 6699303

NetBeans throws a SocketTimeOutException when you create a new CAPS repository branch.

To work around this, increase the repository connection timeout to 60000.

■ CR 6700931

Username token with password digest is not supported. You cannot open the properties to test the password digest for the username token. This support is not fully integrated across NetBeans, WSIT, and GlassFish security.

■ CR 6706429

If you enable persistence for alert management without restarting the domain, alerts that are generated into the persistence database do not reach the Enterprise Manager.

To work around this issue, restart the domain after enabling alert management persistence.

<span id="page-38-0"></span>■ CR 6706921

The env. sh command does not set the PATH on UNIX. It should set something similar to PATH=\$ENGINE\_HOME/BIN: \$JAVA\_HOME/BIN: \$PATH to make samples and other executable files available.

To work around this issue, set the path manually.

■ CR 6708514

Java CAPS projects with imported WSDL files fail when the JCD loads (on Red Hat Enterprise Linux 5).

■ CR 6695408

The OTD Tester does not launch for transactions for OTD libraries. The OTD Tester does not handle dependent JAR files correctly, especially JAR files for Forest API-based OTDs and B2B OTDs.

To work around this issue, modify the netbeans.conf file as follows.

- 1. Navigate to *JavaCAPSHome*/netbeans/etc and open netbeans.conf in a text editor.
- 2. Locate the line that starts with netbeans\_default\_options=, and add the following option to the end of the line.

--cp:p *JavaCAPSHome*/.netbeans/caps/modules/com-stc-antlrimpl.jar

where *JavaCAPSHome* is the location of the Java CAPS home directory.

**Tip –** Make sure this option is inside the closing double quote that is the last character of the line.

This instructs NetBeans to prepend com-stc-antlrimpl.jar to the IDE's classpath so that the antlr classes supplied by this JAR file, which the B2B OTD libraries depend on, will take precedence over NetBean's default antlr.

3. Add the following option to the netbeans default options= property:

-J-Dantlrmaxaltblklines=3000

# **Known Issues for the File Binding Component**

The following are known issues for the File Binding Component:

■ The File BC supports encodings in UTF-8 format only; if the encoding is in non-UTF-8 format, the File BC fails to read the input data. However, data of any encoding style (either UTF or non-UTF-8) and binary data can both be forwarded as attachments.

<span id="page-39-0"></span>You can work around the UTF-8 limitation by doing the following:

- To read non-UTF-8 data, employ a custom encoder upstream of the File BC and convert it to UTF-8 format, which in turn can be provided as input to File BC.
- To write non-UTF-8 data, route the output from the File BC to a custom encoder and convert it from UTF-8 to the preferred encoding format. For more information, refer to *[Designing Custom Encoders](http://www.oracle.com/pls/topic/lookup?ctx=&id=JBIDPCEjbidpce_intro)*.
- On the Windows operating system, when the File BC transforms XML text to bytes, an additional carriage return is added for each newline character. For example, \r\n is converted to  $\lceil r \rceil$  r \n.
- When using the File BC in on-demand mode and setting a normalized message property value for an assign activity, if you set the property value in the ReadOut node, it is not used by the application. You need to set the values in the ReadIn node.

# **Known Issues for the FTP Binding Component**

The following are known issues for the FTP Binding Component:

- When the messageCorrelate attribute is set to **true** in the ftp: transfer element of the FTP WSDL, the FTP BC expects the input file to match a fixed pattern (req.UUID) so the UUID can be used as the ID to correlate a request with a response.
- A project with invalid FTP BC property values can be built using command-line builds (ant tasks) but fails validation in NetBeans and is not built. This happens because certain validations that are performed automatically by NetBeans when building a project are not performed by command-line builds (ant tasks). For example, a project with a non-positive or non-integer FTP BC poll value (pollIntervalMillis) fails validation in NetBeans but can be built using ant commands.
- On all operating systems, the delimiter for path components specified for preReceiveLocation (in sendTo, receiveFrom, and so forth) is the forward slash (/). Using the backslash instead results in errors such as the following:

FTPBC-E004026.

Exception when preparing ftp connection parameters in inbound processor. java.lang.Exception:

FTPBC-E004019.

No directory name found in PreReceiveLocation [...] when PreReceiveCommand is RENAME or COPY.

■ When the append attribute is set to **true** in the file: transfer element of the WSDL file, the FTP BC overwrites the existing output file instead of appending the information to the end of the file.

# <span id="page-40-0"></span>**Known Issues for the HL7 Binding Component**

The following are known issues for the HL7 Binding Component:

■ CR 7014525

When the HL7 Binding Component starts, it tries to create the database tables required to persist the HL7 messages. If the schema name is not HL7BC\_SCHEMA, the binding component fails to create the tables and generates an error stating that the tables are already created.

# **Known Issues for the IEP Service Engine**

The following are known issues for the IEP Service Engine:

- When using Oracle as the IEP database platform, you must use Oracle JDBC driver version 10.2.0.4.0 or above. The default driver included with Oracle 9.2 (ojdbc14.jar) is version 9.0.2.0.0, and will not work with IEP. To determine the driver version you are using, view the manifest.mf file in the driver JAR file.
- Open JBI Components Issue 608

When a cluster instance is stopped using the asadmin stop-instance command, IEP processes that are currently running do not fail over to a live instance. This is due to the order in which methods are called during the stop process.

To work around this issue, stop and restart the Service Assembly.

■ The IEP SE might not work as expected in high availability and failover mode. When there are two instances of the IEP SE and a project is deployed on instance 1 and then on instance 2, instance 1 generates the output in normal conditions. If you undeploy the project from instance 2 and then from instance 1, and then redeploy the project on instance 2 and then on instance 1, instance 2 should generate the output. Instead, both instance 1 and instance 2 generate the output.

To work around this issue, restart the IEP SE on instance 2.

This issue applies only to upgrading from previous versions of Java CAPS. After the patches are applied and the GlassFish application server is started, the IEP Service Engine might be unable to connect to Java DB or might return exceptions indicating that iepseDB does not exist.

To work around this issue, uninstall and then reinstall the IEP Service Engine by performing the following steps:

- 1. In the Services window of the NetBeans IDE, expand Servers > GlassFish V2 > JBI > Service Engines .
- 2. Right-click sun-iep-engine and select Uninstall. The IEP Service Engine is uninstalled.
- 3. Launch the GlassFish Admin Console.
- 4. In the Navigation panel on the left, expand Resources and expand JDBC, and select JDBC Resources.
- 5. Delete the resources named jdbc/iepseDerbyXA and jdbc/iepseDerbyNonXA.
- 6. If the iepseDB directory exists in the install-dir/.netbeans-derby directory, log out of the NetBeans IDE and remove the iepseDB directory.
- 7. Restart the NetBeans IDE and then restart the GlassFish application server.
- 8. In the NetBeans Services window, right-click Service Engines and select Install and Start.
- 9. In the window that appears, browse to install-dir/appserver/domains/domain1/jbi/autoinstall and select the iepserviceengine.jar file.
- 10. Accept the default configuration and click Install. The IEP Service Engine is installed and connected to Java DB (iepseDB) successfully.
- When the IEP database is configured to use Oracle, the Union operator may not work as expected. In a test case, two Relation Aggregator operators were connected to the Union operator. The output was expected to contain seven events. However, the output contained only three events. In another test case, two Time Based Window operators were connected to the Union operator. For every event that is received by one of the Time Based Window operators, the Union operator is calculated as expected. However, the Union operator is recalculated when the Time Based Window operator expires, which seems to be incorrect.
- The relation aggregator does not work as expected for various operations, and the output is an incorrect number of events. For example, invalid aggregations are not removed for Oracle. In certain cases with Derby, aggregations are updated even if the aggregation has not changed, leading to extra events.
- When running the IEP SE on Solaris SPARC using an Oracle database, connection errors might occur.

To work around this issue, restart the GlassFish server.

■ When IEP SE is running on Solaris SPARC and using a Derby database, not all events are processed. This is due to an issue with a JDK method used by the IEP SE to get the current timestamp.

To verify whether you are having this issue, send events to an IEP application and verify the timestamp.

■ When the IEP SE is configured for Oracle and a RelationStream operator is used to retrieve events from an input relation, duplicate events may be produced.

To work around this issue, use an InsertStream operator instead of RelationStream. Another option is to use a Distinct operator after the RelationStream operator to filter duplicates. Note that neither of these options may be able to completely replace RelationStream

■ The IEP Service Engine creates connection pools and JDBC resources during installation. This automatic creation takes place only when the IEP Service Engine is installed in a GlassFish Domain Administration Server (DAS) instance. If the IEP Service Engine is installed in a GlassFish standalone instance, then the IEP Service Engine does not create the connection pools and JDBC resources.

To work around this issue, manually create the connection pools and JDBC resources and then install the IEP Service Engine.

- An IEP Module project can have multiple event processors, and one database connection is created and kept open for each event processor. Therefore, each event processor has a dedicated database connection. When the event processors stop running (for example, when the Composite Application is stopped), this connection is released. Because the IEP SE uses database connections for other tasks, the maximum pool size of the connection pools should be larger than the number of event processors that are running in the IEP SE by a count of 10.
- By default, the IEP SE generates a WSDL document for each IEP process document, and regenerates the WSDL document every time the IEP process is edited. By default, bindings and services are generated in this WSDL, and these elements usually need to be edited to work properly when deployed. However, if these WSDL documents are edited, the edits are replaced by the default values every time the WSDL document is regenerated.

Bindings and services created in the CASA Editor are not affected when the IEP WSDL documents are regenerated. However, you should not clone the IEP WSDL file to customize its generated bindings and services in the CASA Editor because updates to the generated WSDL files are not updated after cloning. Over time, the cloned and edited WSDL deployed for the bindings becomes inconsistent with the WSDL document deployed for the IEP Service Engine. Consider using the following procedure for setting up your Composite Application and IEP project for iterative development:

- 1. Define the IEP Module project.
- 2. Turn off the generation of concrete configuration elements (bindings and services) in the IEP generated WSDL files by setting the always.generate.abstract.wsdl flag in the project.properties file to true.
- 3. Build the IEP Module project.
- 4. Add the IEP Module project to a new Composite Application project and build the project.
- 5. Define the binding components and connections using the CASA Editor. To use the composite application test feature, define SOAP input and file output bindings as appropriate for your test environment.
- 6. Build and deploy the composite application.
- 7. Run tests.
- 8. Change the IEP Module project, adjust binding component and service configurations if necessary in the CASA Editor, and rebuild and redeploy the composite application. Run tests and repeat.

### <span id="page-43-0"></span>**Known Issues for Java Application Projects for JAXB**

The following is a known issue for Java Application projects with JAXB:

■ NetBeans Issue 163169 ([http://www.netbeans.org/issues/show\\_bug.cgi?id=163169](http://www.netbeans.org/issues/show_bug.cgi?id=163169))

In Java Application projects for JAXB, JAXB class files are deleted at runtime and the application fails to run.

To work around this issue, deselect Compile on Save in the Project Properties window. Compile on Save is located in the Build > Compiling properties node.

### **Known Issues for the JBI Bridge**

The following are known issues for the projects containing a JBI Bridge:

■ CR 7004325

Resource references are no longer supported in version 6.3. When referencing a WSDL document, you need to copy the required WSDL resource to the calling project.

■ CR 6683017

When a JCD calls the JBI Bridge, the Composite Application fail to deploy even though both the repository-based project and the JBI Bridge project build successfully. The deployment produces the following error message: ERROR: Starting service assembly failed.

To work around this issue, manually start the service assembly using the JBI Mapper.

■ CR 6646537

The JBI Bridge does not work with abstract WSDL. The build process for the JBI Bridge only works if the WSDL file used by the business process contains the binding and service sections.

To work around this issue, edit the WSDL file using the JBI WSDL Editor. Add the appropriate binding information and then re-import the WSDL file back to the repository-based project.

■ CR 6654477

Single-part input/output literals are not supported between BPEL 1.0 and BPEL 2.0 engines across the JBI Bridge.

# <span id="page-44-0"></span>**Known Issues for the LDAP Binding Component**

The following are known issues for the LDAP Binding Component:

■ CR 6934633

When using the LDAP Binding Component with Oracle Internet Directory (OID) or Oracle Virtual Directory (OVD), getPersistentSearch().search will not work because OID and OVD do not support persistent search control.

When using the getTimestampSeasrch() method with OID, you need to use the catalog feature to index the modifytimestamp and createtimestamp values and the restart OID. This will enable timestamp searches. For example:

```
set ORACLE HOME and ORACLE INSTANCE
cd/opt/Oracle/Middleware/Oracle_IDM1/ldap/bin
./catalog connect="localhost:1521" add=true attribute="modifytimestamp"<br>cd $ORACLE_INSTANCE/bin
./opmnctl restart
```
When the authentication type is not agreed upon between the LDAP server and client, an AuthenticationNotSupportedExceptionoccurs. For example, the error occurs when a client specifies strong SSL authentication with a DSEE 6 server that handles none or simple authentication, but not strong authentication.

■ No design-time validation is performed when an invalid root DN is supplied (such as dc=sun instead of dc=sun,dc=com), and the user is (incorrectly) allowed to create LDAP WSDL files with the incorrect values. Such a project correctly fails at runtime with a No such object error message.

# **Known Issues for Java CAPS Master Index**

The following is a known issue for Java CAPS Master Index projects:

■ CR 7027426

Master Index (Repository) throws a severe error Parse Fatal Error at line 1 column 1: Content is not allowed in prolog. This error does not affect the functioning of the application.

■ CR 7027337

Undeploying a Master Index application throws several errors in the server log, but the application deploys correctly.

■ CR 6718625

If a field is included in the EDM reports but is not configured to be visible on the EDM, the reports will not generate.

To work around this issue, do not include fields that are not visible on the EDM in the reports.

<span id="page-45-0"></span>■ CR 6867017

When a Master Index application is redeployed from NetBeans, updates to the deployment destination (for example, host name and port number) are not updated.

To work around this issue, deploy from the GlassFish Admin Console or the command line. To deploy from NetBeans, open

*NetBeansProjects*/*ProjectName*/nbproject/private/private.properties in a text editor and modify the j2ee.server.instance property. For example:

j2ee.server.instance=[C:\\CAPS62\\appserver]deployer:Sun:AppServer::localhost:21048

■ CR 6757529

In the Java CAPS Match Engine, the date comparison functions (dY, dM, dD, and so on) do not work correctly when used as a direct string comparison rather than a relative distance calculation. That is, the y option does not return the correct value.

To work around this, use date comparison functions with a direct string comparison (the n option).

### **Known Issues for the XSLT Service Engine**

The following are known issues for the XSLT Service Engine:

■ CR 6962750

XSLT transformation projects fail on the AIX operating system.

```
To work around this issue, add the following JVM options to the domain using the
GlassFish Admin Console:
```

```
-Dcom.sun.org.apache.xalan.internal.xsltc.dom.XSLTCDTMManager=com.sun.org.apache.
xalan.internal.xsltc.dom.XSLTCDTMManager
-Djavax.xml.transform.TransformerFactory=com.sun.org.apache.xalan.internal.xsltc.
trax.TransformerFactoryImpl
```
**Note –** The above options have been wrapped for readability. Each option should be entered on one line with no line breaks.

Restart the application server after making the changes.

■ A SEVERE error appears in the server log when running an XSLT project with an HTTP/SOAP binding. The error is:

Unable to create envelope from given source because the root element is not named Envelope

This is an erroneous log message and does not interfere with the running of the XSLT project.

To prevent the message from being logged, set the SAAJ Logger for the XSLT SE to **OFF**.

<span id="page-46-0"></span>■ NetBeans Issue 161321 ([http://www.netbeans.org/issues/show\\_bug.cgi?id=161321](http://www.netbeans.org/issues/show_bug.cgi?id=161321))

If you change text in the XML editor, clicking Validate does not save the changes before compiling and validating the code. You need to click Save All before validating the XML.

■ NetBeans Issue 162869 ([http://www.netbeans.org/issues/show\\_bug.cgi?id=162869](http://www.netbeans.org/issues/show_bug.cgi?id=162869))

The XSLT SE does not support catalog.xml, which is required for the correct Referenced Resources support. For example, when referencing a WSDL document from another project using Project Reference, the XSLT project fails to deploy.

## **Known Issues for Composite Applications**

The following are know issues for Composite Application (CA) projects:

■ NetBeans Issue 148024 ([http://www.netbeans.org/issues/show\\_bug.cgi?id=148024](http://www.netbeans.org/issues/show_bug.cgi?id=148024))

A test case cannot be created using the SOAP12 binding, even though GlassFish otherwise supports SOAP 1.2.

To work around this issue, use a SOAP binding instead of SOAP12.

■ [NetBeans Issue 152455 \(now 138971\) \(](http://www.netbeans.org/issues/show_bug.cgi?id=152455)http://www.netbeans.org/issues/ show bug.cgi?id=152455)

When the design canvas of the CASA Editor is at certain sizes, the display of its scrollbars oscillates and CPU usage goes to 100%.

To work around this issue, increase the size of the window or of the CASA Editor design canvas so scrollbars do not display.

■ NetBeans Issue 152449 ([http://www.netbeans.org/issues/show\\_bug.cgi?id=152449](http://www.netbeans.org/issues/show_bug.cgi?id=152449))

When a new project type is freshly installed, the Composite Application project is initially unable to determine the service engine type and is thus unable to deploy the service unit. The following error message appears:

Cannot add JBI module *project\_type*.

Its target component type *engine\_name* is unknown.

To work around this issue, stop and then restart the NetBeans IDE.

■ NetBeans Issue 153537 ([http://www.netbeans.org/issues/show\\_bug.cgi?id=153537](http://www.netbeans.org/issues/show_bug.cgi?id=153537))

You cannot rebuild a Composite Application project after a Service Unit (SU) has been deleted from it.

To work around this issue, manually edit the build-impl.xml file and delete all sections that operate on the deleted SU.

### <span id="page-47-0"></span>**Known JBI Management Issues**

The following are known issues in managing JBI components:

■ When a component is shut down while there are configuration errors, it cannot be restarted and its configuration settings cannot be edited within the NetBeans IDE or the web console.

When this occurs, the state of the component changes to "Stopped", and you can reconfigure the properties correctly. After you correct the property values, shutdown and then restart the component in order for the changes to take effect.

For the BPEL Service Engine, when there is an error in the JDBC resource name, the engine will create the resource with the given name and assume that the default connection pools are used. If the Derby database is not started, the default connection pools are not created.

■ NetBeans Issue 163169 ([http://www.netbeans.org/issues/show\\_bug.cgi?id-163169](http://www.netbeans.org/issues/show_bug.cgi?id-163169))

Selecting the Compile on Save option in a Java Application Project Properties window causes a JAXB class file to be deleted at runtime. The project fails at runtime with the following exception:

Exception in thread "main" java.lang.NoClassDefFoundError

To work around this issue, deselect the Compile on Save option. This option is located on the Java Application Properties window under Build > Compiling.

### **Known Localization Issues**

The following are known localization issues:

- When you perform the following steps in a non-English locale, you cannot expand the GlassFish server tree to select the value.
	- 1. Launch the New File Wizard to create a new JCA message-driven bean.
	- 2. Complete steps 1 through 3 on the wizard.
	- 3. For the Connection URL in step 4, click the ellipses button and start the GlassFish server to obtain the JNDI value.

To work around this issue, use the GlassFish Admin Console to retrieve the JNDI value to enter for the Connection URL. The value is located under Resources > Connectors > Admin Object Resources.

■ CR 6883496

When a Composite Application is created on a Chinese locale, the build process fails for the Composite Application.

### <span id="page-48-0"></span>**Known Installation and Startup Issues**

The following are known installation issues:

■ When Java CAPS is set up to start as a Windows service, the Repository and Enterprise Manager do not start as Windows services.

To work around this issue, see [Article 1308487.1.](http://support.oracle.com/CSP/main/article?cmd=show&type=NOT&id=1308487.1)

■ On Linux servers, multiple tools and scripts fail during installation due to the incorrect setting of the ANT\_HOME variable. When this occurs, a NoClassDefFoundError exception is thrown. This is an issue with Oracle Application Server.

To work around this issue, unset the ANT\_HOME environment variable prior to installing Java CAPS. After you unset the variable, you can do one of the following:

- Remove the /etc/ant.conf file.
- Comment out the line in the /etc/ant.conf file that incorrectly sets the ANT\_HOME environment variable.
- To enable the 64-bit JVM on Solaris, you need to add the -d64 option to your JVM options. for example, asadmin create-jvm-options --host localhost --port 4848 --user admin --paswordfile /JavaCAPS/pwd/password file.PE "\-d64".

For more information about the -d64 option, see [http://download.oracle.com/javase/](http://download.oracle.com/javase/6/docs/technotes/tools/solaris/java.html) [6/docs/technotes/tools/solaris/java.html](http://download.oracle.com/javase/6/docs/technotes/tools/solaris/java.html).

■ CR 7021911

The date shown in the Date/Time of Installation column on the Java CAPS Suite Installer shows the build date instead of the installation date for the components that are automatically installed during a standard Java CAPS installation.

■ CR 6947251

Java CAPS installation fails with the following error on Windows 2008 R2, 64–bit JVM.

Windows error 2 occurred

To work around this issue, add the path to Java\_Home\bin to the PATH environment variable before running the installation.

■ CR 7012743

Uploading HL7V32006ClaimsAndReimb.sar throws an out of memory exception.

To work around this issue, do the following:

- 1. Extract the install.properties file from HL7V32006ClaimsAndReimb.sar.
- 2. Modify the installer.ant.memoryOptions property as shown below:

installer.ant.memoryOptions=-Xmx2048m

- 3. Add the install.properties back into the SAR file.
- 4. Upload the modified SAR far to the Repository using the Java CAPS Suite Installer.
- CR 6947251

<span id="page-49-0"></span>When installing Java CAPS on Microsoft Windows 2008 R2 or Windows 7, you must add the *Java\_Home*\bin directory to the PATH environment before performing the installation.

■ CR 6706840

When installing Java CAPS on Red Hat Enterprise Linux 5, the installer stops responding when the installation is complete.

To work around this, select the 'X' button in the top right corner of the window. A new window appears with a message that says "Installation not complete". Select OK on this window.

■ CR 6881054

On the installer, certain messages are truncated and the full text cannot be read. In some cases, you can expand the width of the installer window to view the entire message.

■ CR 6865075

When you import 5.0.x projects into Java CAPS 6.3, the connections in the Connectivity Map might not be brought forward correctly. If this occurs, you will see Connectivity Map errors when building the Project. The error messages provide information about the connections that need to be fixed.

### **Known Interoperability Issues**

The following are known interoperability issues:

■ CR 6707146

The default Access Manager setup provided by Java CAPS does not work with Federated Access Manager 8.0.

■ CR 6662622

The Worklist Manager portlet from Java CAPS 5.1.3 does not deploy on Portal Server 7.

■ CR 6703514

Access Manager is preconfigured for the localhost, causing remote accessibility issues when it is accessed through FQDN.

To work around this issue, perform the following steps:

- 1. Stop GlassFish.
- 2. Navigate to

*JavaCapsHome/appserver/domains/DomainName/applications/j2ee-modules/amserver/WEB-I* and open AMConfig.properties in a text editor.

- 3. Uncomment the com.sun.identity.server.fqdnMap[<invalid-name>]=<valid-name> property.
- 4. Modify the property by substituting the proper values for <invalid-name> and <valid-name>.
- 5. Restart GlassFish.
- <span id="page-50-0"></span>■ CR 6882644

Deployment of Web Space Server WAR files fails if GlassFish and Web Space Server were installed from different file-based distributions.

To work around this issue, deploy the files manually by either using the Admin Console or copying the files to the domain autodeploy directory.

## **Known NetBeans Issues**

■ Java CAPS 6 is tested and certified to work with NetBeans plugins that are installed by the Java CAPS Installer. Installing any other NetBeans plugins or plugin updates to your NetBeans IDE can cause compatibility issues. This recommendation does not apply to plugins or updates that you get from Java CAPS Support.

When starting NetBeans IDE, you may be prompted to install updates for the third-party plugins in your IDE. Do not install them. To avoid being prompted in the future, follow the instructions below:

- 1. On the NetBeans IDE, click Tools and then select Plugins.
- 2. In the Plugins window, select the Settings tab.
- 3. Select only CAPS Repository Update Center and deselect any other Update Centers.
- 4. Click Close to save your changes and close the Plugins window.

If you want to use other NetBeans plugins, backup the .netbeans directory, which can be found in the top level Java CAPS installation director. Alternatively, use a separate NetBeans installation to try other plugins that are not included with Java CAPS. If you need to restore a backed up .netbeans directory, make sure that your NetBeans IDE is not running. Then remove the current .netbeans directory and replace it with the backed up directory.

### **Known GlassFish Enterprise Server Issues**

■ CR 6761432

When Access Manager is undeployed using the NetBeans IDE, NetBeans throws an error and the GlassFish server can no longer be accessed from NetBeans or the Admin Console.

To work around this issue, only undeploy Access Manager from the GlassFish Admin Console using container-specific commands and be sure to delete the configuration files and the bootstrap file. You also need to restart the web container. For more information, see "Undeploying Access Manager" in [Installing, Configuring, and Deploying Sun Java System](http://developers.sun.com/identity/reference/techart/install.html#5) [Access Manager the Simple Way.](http://developers.sun.com/identity/reference/techart/install.html#5)

■ CR 6684658

<span id="page-51-0"></span>The STCMS server does not shut down properly when GlassFish Enterprise Server is run as a Windows service. Even after stopping the service, STCMS is still present in the Windows task manager.

To work around this issue if you install Java CAPS 6 on Windows and you intend to run Java CAPS as a Windows service, add the following line to domain.xml after installation:

<jvm-options>-Dcom.sun.enterprise.server.ss.ASQuickStartup=false</jvm-options>

■ CR 6744439

The asadmin commands for creating and managing an STCMS instance are not listed in the output of asadmin help. The available STCMS commands are:

- create-stcms
- delete-stcms
- list-stcms
- show-stcms-status
- enable-stcms
- disable-stcms

You can access the help information for these commands by typing asadmin help *CommandName*, where *CommandName* is one of the commands listed above.

**Note –** You must have STCMS installed in order to access the help information for these commands. STCMS is not supported on Mac OS, and is thus not included as part of the default Java CAPS installation on Mac.

■ CR 6785405

In order to use the recycle-size feature to limit the number of server.log files that are created, you need to install the GlassFish Enterprise Manager Performance Advisor. For download instructions, see the [Sun GlassFish Enterprise Manager Performance Advisor 1.0](http://download.oracle.com/docs/cd/E19316-01/820-7188/giaoq/index.html) [Installation and Quick Start Guide.](http://download.oracle.com/docs/cd/E19316-01/820-7188/giaoq/index.html) The patch ID is 140751. Follow the installation instructions in the readme file. The readme file also provides links to additional information about the Performance Advisor.

### **Known Issues for JBI Clustering**

The following are known issues for working with Java CAPS JBI components in a clustered environment:

■ When you configure cluster instances using the GlassFish Admin Console, the configuration does not propagate to any new cluster instances. This is because instances are configured individually. In some cases, this can cause deployment to fail.

To work around this issue, configure each cluster instance individually or use the following asadmin command to configure all instances in the cluster:

```
asadmin update-jbi-application-variable --component=sun-jms-binding
name=value
```
See asadmin help for usage information.

■ CR 6883003

A web application is unable to find the WSDL file on a second instance when the web service is deployed in a GlassFish cluster where the first node includes the DAS and a node agent, and the second node includes just a node agent.

To work around this issue, on the second cluster instance create a directory hierarchy for DAS and copy or create a symbolic link to the WSDL file in the location where the web application expects to find it. For example:

mkdirhier

/opt/glassfish/domains/domain1/applications/j2ee-modules/*WebAppName*/ WEB-INF/wsdl/client/*WSDLName*/

cd /opt/glassfish/domains/domain1/applications/j2ee-modules/*WebAppName*/ WEB-INF/wsdl/client/*WSDLName*/

cp /opt/glassfish/nodeagents/*ClusterNodeAgent*/*InstanceName*/applications/ j2ee-modules/*WebAppName*/WEB-INF/wsdl/client/*WSDLName*/*WSDLName*.wsdl

ln -s /opt/glassfish/nodeagents/*ClusterNodeAgent*/*InstanceName*/applications/ j2ee-modules/*WebAppName*/WEB-INF/wsdl/client/*WSDLName*/*WSDLName*.wsdl

## **Other Known Issues**

- The Alert Agent and its API are not fully documented in the Java CAPS library. For additional information about Alert Agent and SNMP Agent, see [http://](http://wiki.open-esb.java.net/Wiki.jsp?page=ESBConsoleGeneralInformationAboutAlerting) [wiki.open-esb.java.net/](http://wiki.open-esb.java.net/Wiki.jsp?page=ESBConsoleGeneralInformationAboutAlerting) [Wiki.jsp?page=ESBConsoleGeneralInformationAboutAlerting](http://wiki.open-esb.java.net/Wiki.jsp?page=ESBConsoleGeneralInformationAboutAlerting).
- CR 6991708

When building a large project from a command line, a stack overflow exception is thrown. This occurs if the stack size is not set high enough.

To work around this issue, increase the JVM stack size (Xss) to 2048 KB. For example:

set ANT\_OPTS=-Xss2048k

Optionally, use NetBeans to build the project.

■ CR 6795635

If project1 is a dependent project of project2, you cannot add resources from project2 as a referenced resource in project1 as this causes a cyclic dependency and throws an exception.

To work around this issue, keep common resources that you need to reuse in a separate common project.

- MySQL does not support microseconds, so if an incoming message contains any time or timestamp fields that drill down to the microsecond, the fractal part of the seconds is ignored in the database. For example, if the value of a timestamp is '2010–12–10 14:12:09.019473', the last six digits (019473) are ignored.
- CR 6761256

The Enterprise Manager command stopserver throws an exception when Enterprise Manager is not running instead of letting you know it is not running.

■ CR 6744536

There is no mechanism to switch on and off the Unique Particle Attribution (UPA) rule for the XML Schema, which prevents schema ambiguity. In Java CAPS 5.1.3, the default is to have UPA checking disabled; in Java CAPS 6, the default is to have UPA checking enabled.

To work around this issue, create a file named XML.properties, and add the following line:

enforceUnqPartAttrib=false

Save the file to /.netbeans/caps/config/Preferences/com/stc/capsee/cor/utilities. This disables UPA checking. To enable UPA checking, remove the file or set the parameter to true.

■ CR 6662117

Release 6 does not support using components from previous 5.x releases with Release 6 components. For example, you cannot connect to a Release 6 Repository from a 5.1.3 Enterprise Designer, and you cannot connect to a 5.1.3 Repository from NetBeans. It is similar for Enterprise Manager.